# OPERATION MANUAL

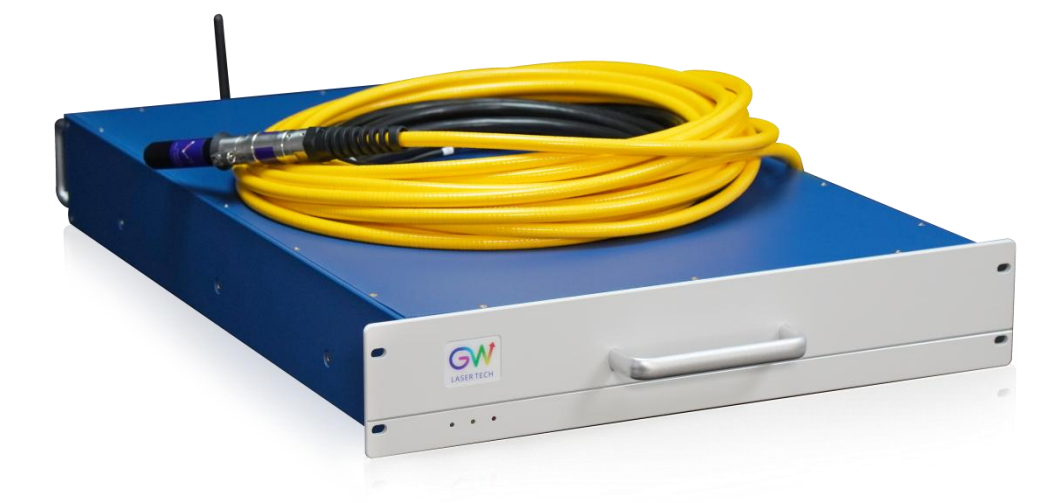

# **YLLS Series CW Fiber Laser**

Model: YLLS-3000-W, YLLS-Plus-3000-W

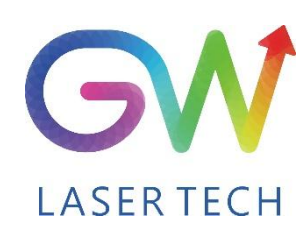

Document V1.3 20200624 Copyright © GW LaserTech, All Rights Reserved **Before using this product, please read the user manual carefully and familiarize yourself with the relevant content we have compiled for you. Please keep the product manual together with the product to provide you and all other users with operational, safety, and other important information at all times.**

### **Note**

**We reserve the right to change the information in thismanual without prior notice. GW (Shanghai) Laser Technology Co., Ltd. believes that the information provided in this manual is accurate and reliable, but GW (Shanghai) Laser Technology Co., Ltd. does not undertake any warranties with respect to the content of this manual, including (but not limited to) the implied warranties of merchantability and applicability. In addition, GW (Shanghai) Laser Technology Co., Ltd. will not be liable for any patent infringement or other damage to the rights and interests of third parties resulting from the use of the contents of this manual. GW (Shanghai) Laser Technology Co., Ltd. will not be responsible for any wrong information in this manual. GW (Shanghai) Laser Technology Co., Ltd. (Hereinafter referred to as "GW Laser") shall not be liable for any accidental or indirect consequences arising from the provision, implementation or use of this manual.**

**Direct or indirect use of the information and contents provided in thismanual does not mean that GW Laser grants any patent or other intellectual property rights.**

**Copyright © 2015-2019 GW LaserTech, All Rights Reserved. Except as permitted by applicable copyright laws, the content of this manual may not be reproduced, transmitted, stored in retrieval system or adapted for publication in any form or by any means without prior written authorization by GW Laser.**

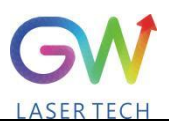

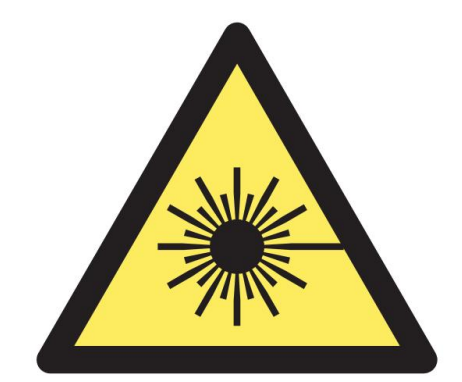

**YLLS Fiber Laser is the Class 4 laser product.**

**This product emits an invisible laser of up to3000W with a wavelength between 900nm and 1100nm.**

**Avoid eye and skin direct exposure to the output laser or scattered radiation.**

Do not turn on the laser. As there is not product parts or accessories to be used by the users **provided inside the laser. All maintenance and repair ofthe products can only be carried out by the service personnel authorized by GW Laser.**

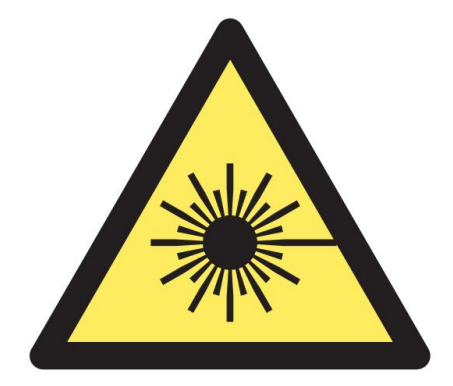

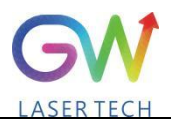

# **Safety Information**

# **Safety Convention**

**We will use different words and characters to remind you of a variety of potential hazards and important information, including:**

# **WARNING**

**Be applicable to a variety of potential personal injuries. This signal reminds you that you need to follow the specified use methods or steps to use, and if you do not follow the prompts to operate correctly, it may cause personal injury to yourself or others. If you do not fully understand and meet the required conditions, do not negotiate the WARNING symbol to continue to the next step.**

# **CAUTION**

**Be applicable to potential product damage. The signal reminds you that you need to follow the specified use methods or steps. If you do not follow the prompts to operate correctly, it may cause damage to the product or parts. If you do not fully understand and meet the required conditions, do not negotiate the CAUTION symbol to continue to the next step.**

# **IMPORTANT**

**Various information about the usage of this product. Please do not ignore this information.**

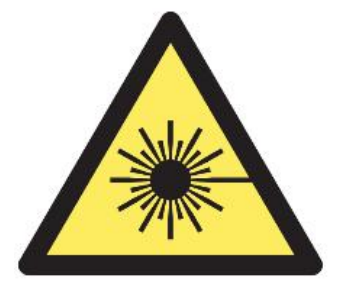

**This symbol represents laser radiation. This symbol appears on products with laser output.**

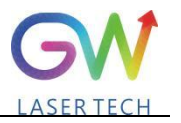

# **Safety Guidance**

**In order to ensure safe operation and optimize the operational performance of this product, please strictly comply with the following WARNINGs and CAUTIONs, as wellas other information contained in this manual.**

**WARNING: When using this product, make sure to use the appropriate ground power supply.**

**WARNING: Any parts inside this product are not allowed to be opened by the user for maintenance. If necessary, please contact GW Laser technicians for maintenance services. Any unauthorized alteration tothis product will void the warranty.**

**WARNING: The output connector of this product is connected by optical fiber cable and the laser. Please use the output connector with care.**

**WARNING: If this product is used in <sup>a</sup> manner not specified in this document, the protection provided by the product may be impaired. This product must and should only be used under normal conditions.**

**CAUTION: Do keep the AC power supply off when operating the fiber output connector (e.g., installing the connector, checking the end surface of the connector with an optical instrument, etc.).**

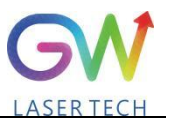

# **Laser Class**

**In accordance with 21 CFR 1040.10 and 1040.11 under IEC/EN 60825-1, this product is a high power class-4 laser. This product can output up to3000W of non-visible infrared light. The laser of such class may cause eye or skin injury. Although the output light is invisible, it can still cause irreversible corneal damage. This product does not provide a laser safety protective goggles, but it is necessary to wear suitable protective goggles to avoid injury when using the laser.**

**WARNING: Never look directly at the fiber output connector, and be sure to wear proper protective goggles to avoid injury when using the laser.**

**CAUTION: Performing operations or adjustments outside the scope specified in this manual may result in radiation**

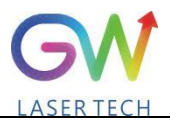

# **Use environment and precautions**

**WARNING: When using this product, be sure to use the appropriate grounding power supply and normal voltage.**

**CAUTION: Before starting the laser,ensure that the ambient temperature and humidity are within the specified range.**

**CAUTION: Do not expose the product to excessive moisture.**

**CAUTION: The laser uses water cooling mode. Please ensure that the water cooling flow** rate is up to standard to effectively cool the instrument.

**CAUTION: Operation or adjustment beyond the scope specified in this manual may result in dangerous radiation injury.**

**CAUTION: Keep the output lens clean. Close the cover of the output lens after each use. Do not touch the output lens with your hands, and do not use any solvents to clean the lens. When cleaning the lens, be sure to use lens wiping paper.**

# **Table of Content**

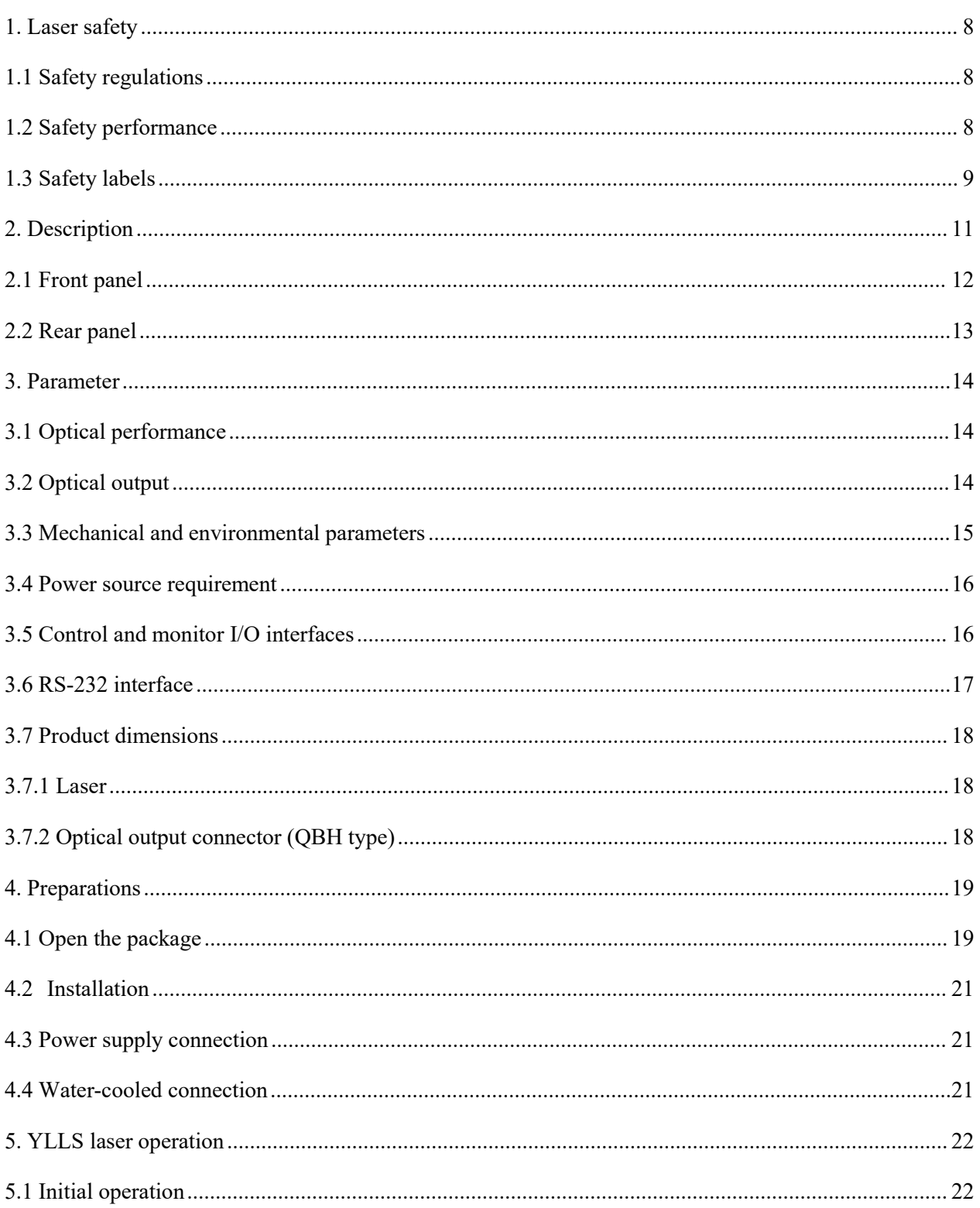

# GW

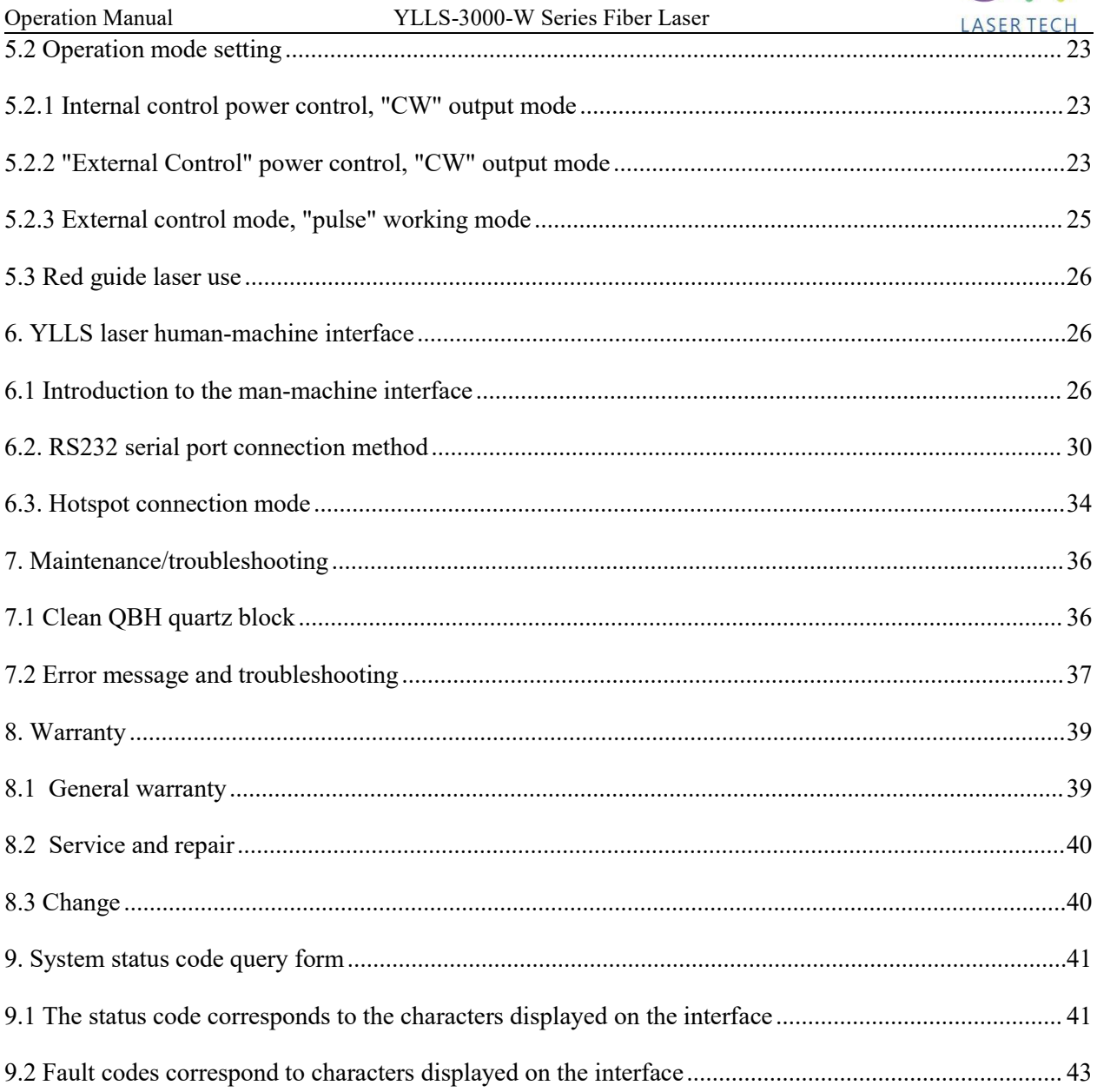

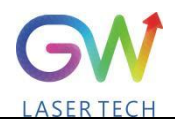

# <span id="page-9-0"></span>**1. Laser safety**

# <span id="page-9-1"></span>**1.1 Safety regulations**

The YLLS series CW fiber laser is an OEM laser product that can be integrated into laser systems for commercial and manufacturing applications. Therefore, this product does not fully meet the definition for complete laser processing system in 21 CFR 1040.10 and 1040.11 under IEC/EN 60825-1. GW Laser Tech is not responsible for the compliance of the laser systems that integrate this product. The end user is responsible for ensuring that the system used meets all required safety regulations and rules.

# <span id="page-9-2"></span>**1.2 Safety performance**

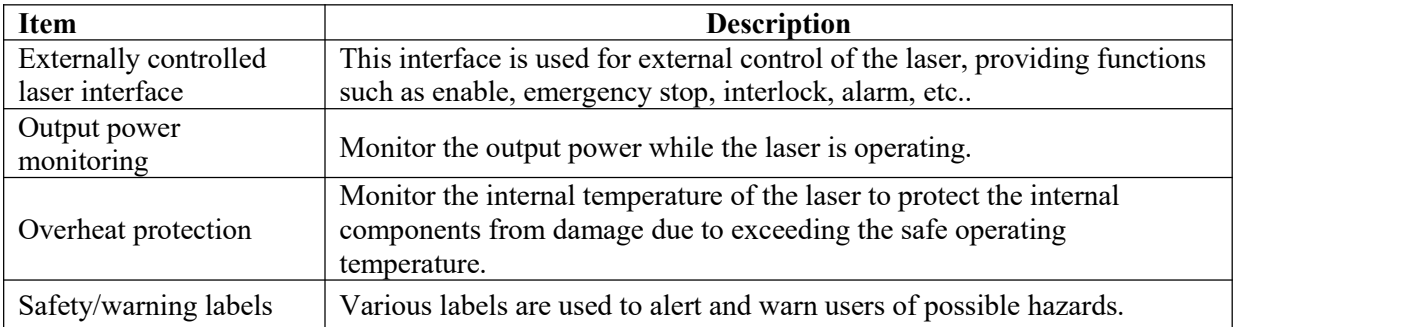

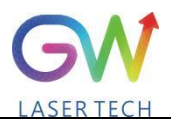

# <span id="page-10-0"></span>**1.3 Safety labels**

### **Safety labels and label location**

The following pictures show the labels and their position on the product. (Replaced with the latest label picture)

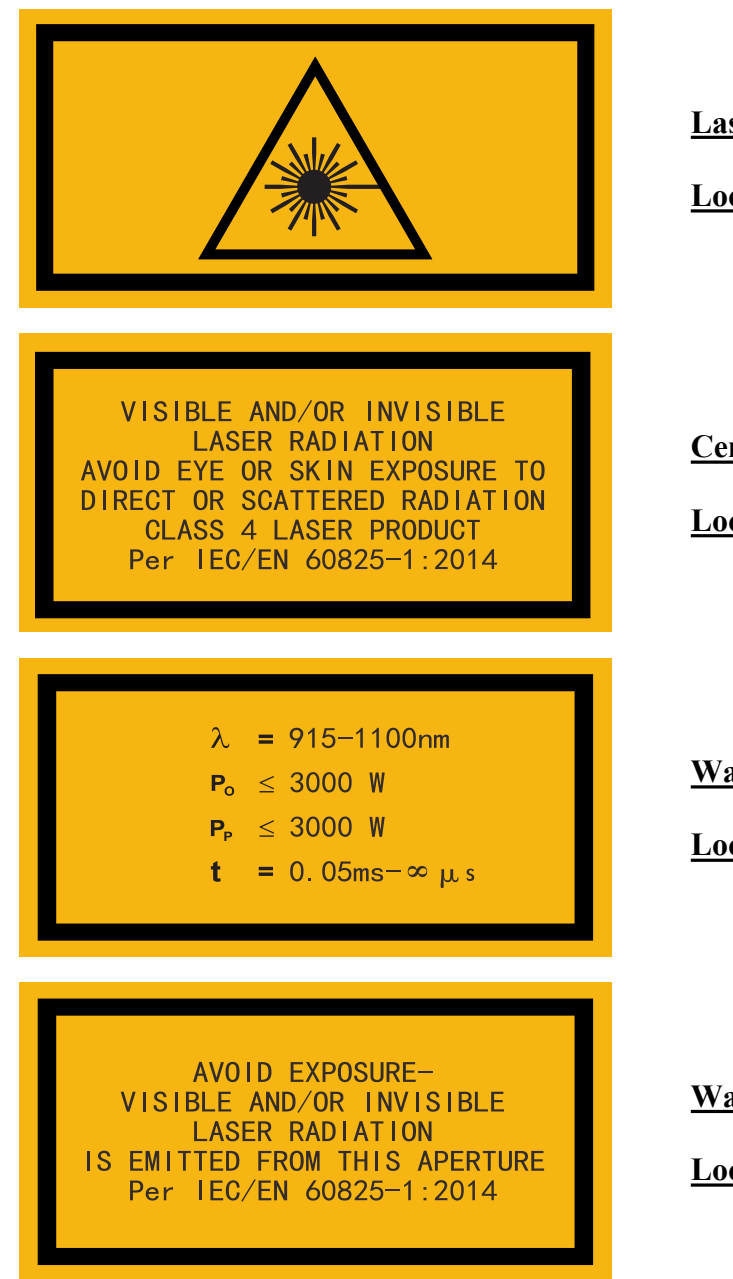

**Laser outlet label**

**Location: Upper panel**

**Certification label**

**Location: Upper panel**

**Warning label**

**Location: Upper panel**

**Warning label**

**Location: Upper panel**

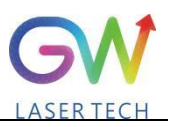

VISIBLE AND/OR INVISIBLE **LASER RADIATION** AVOID EYE OR SKIN EXPOSURE TO DIRECT OR SCATTERED RADIATION CLASS 4 LASER PRODUCT Per IEC/EN 60825-1:2014

### **Certification label**

**Location: Upper panel**

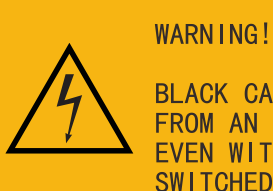

BLACK CABLES ARE LIVE FROM AN EXTERNAL SOURCE<br>EVEN WITH THE MAINS SWITCHED OFF.

# GV **ASER TECH**

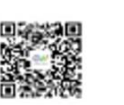

GW (Shanghai) Laser Technology Co., Ltd. Production and Assembly, Floor 5/6, Building 5-1, No. 398 Shuanglian Road, Qingpu District, Shanghai City

Name: CW fiber laser Model: YLLS-3000-W Manufacture date: Aug.2021 Code: 110101085 Serial number: SA7A2020 Input specifications: 380VAC, 15A Weight: 36KG

**Warning label**

**Location: Upper panel**

**Product lable**

**Location: Front panel**

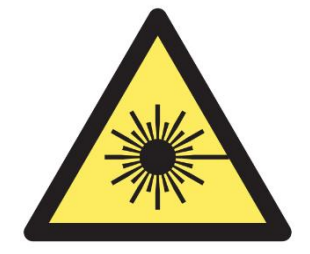

**Laser safety label**

**Location: Rear panel**

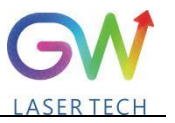

# <span id="page-12-0"></span>**2. Description**

The YLLS series OEM fiber laser from GW Laser is designed for industrial material processing applications with reliable, efficient and proprietary ABR and SPP technologies. Key innovations in the YLLS series fiber lasers also include the proprietary thermal processing, mode-filtering technology, and a durable and novel fiber laser structure. The YLLS fiber laser includes a powerful optical engine, comprehensively controlling and monitoring the electronic equipment. The beam is transmitted and output through a metal-protected QBH optical fiber cable.

The YLLS series OEM fiber lasers from GW Laser meet your highest requirements on performance and reliability. The YLLS series lasers provide up to 3000W continuous wave (CW) single-mode output laser, with the output waveband between 1070nm and 1080nm. YLLS lasers provide high-efficiency and high-quality output laser. The beam quality M2 output from a single-mode fiber cable is less than 3 generally, or in case of high-brightness multi-mode fiber cable output, BPP<1.5. Such output options with higher beam quality and multiple functions make this product ideal for handling a variety of materials, like the fine cutting, precision welding, and cutting and welding of different materials with different thicknesses.

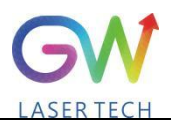

# <span id="page-13-0"></span>**2.1 Front panel**

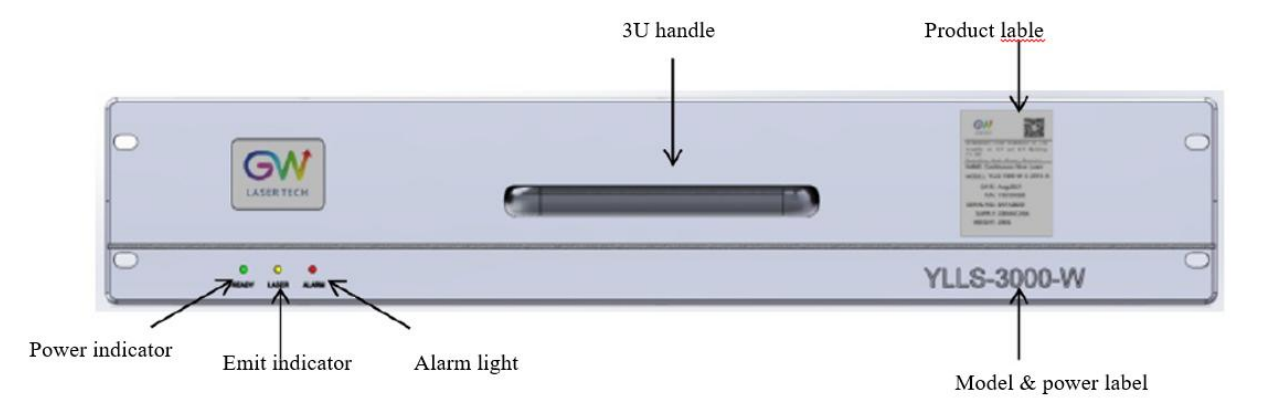

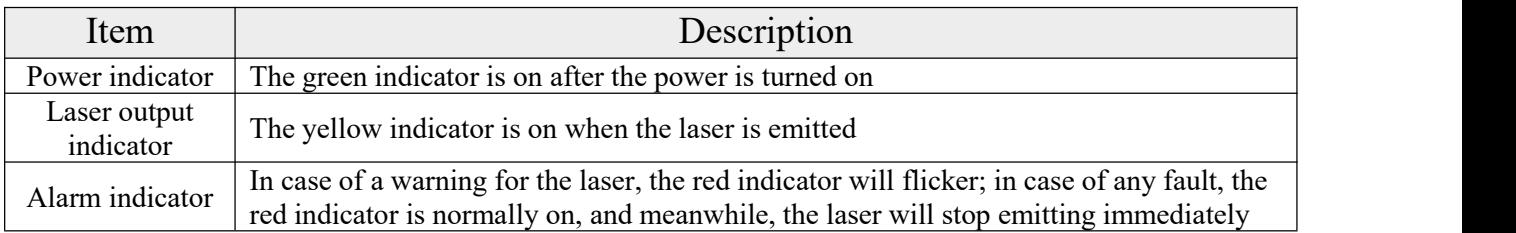

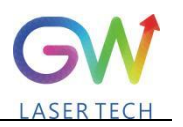

# <span id="page-14-0"></span>**2.2 Rear panel**

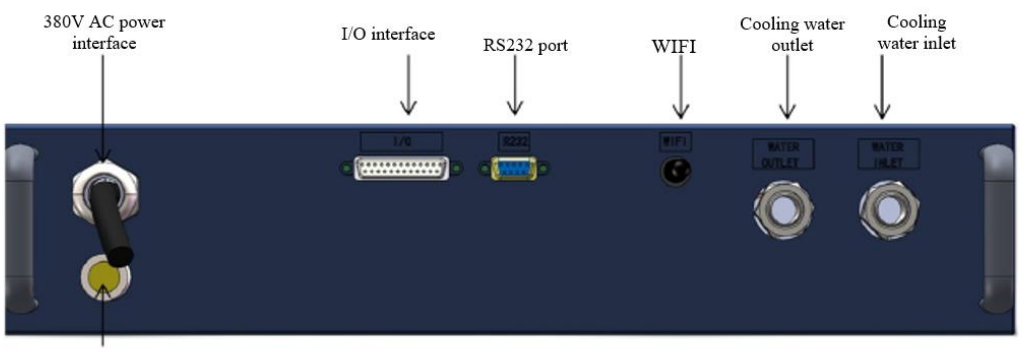

QBH port

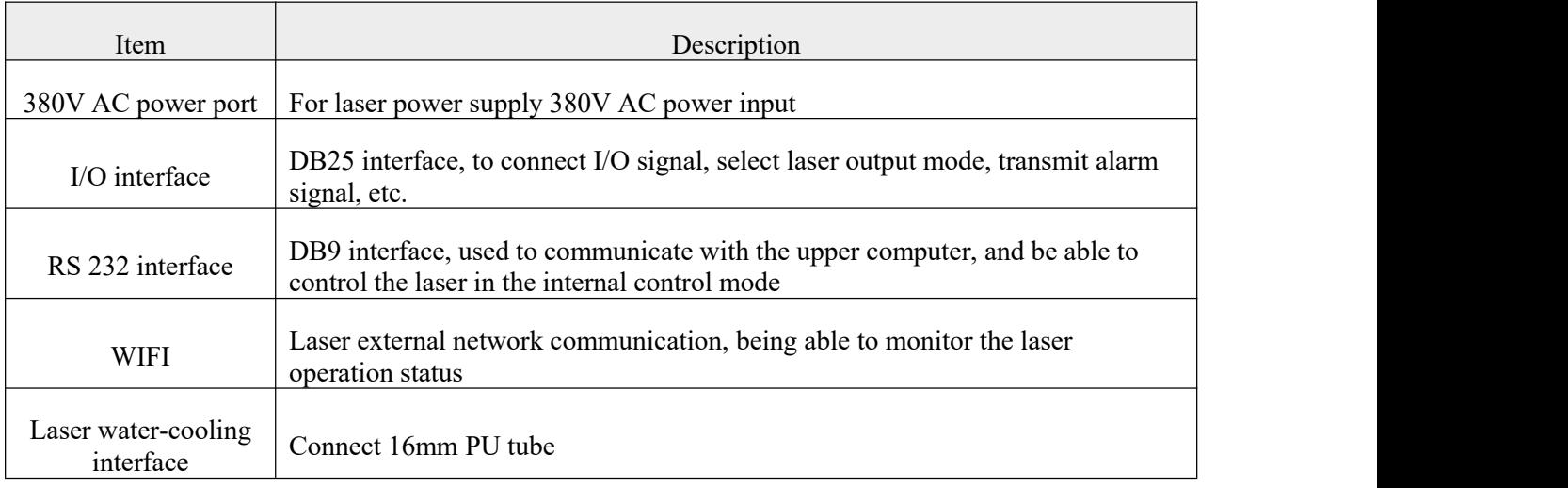

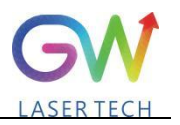

# <span id="page-15-0"></span>**3. Parameter**

# <span id="page-15-1"></span>**3.1 Optical performance**

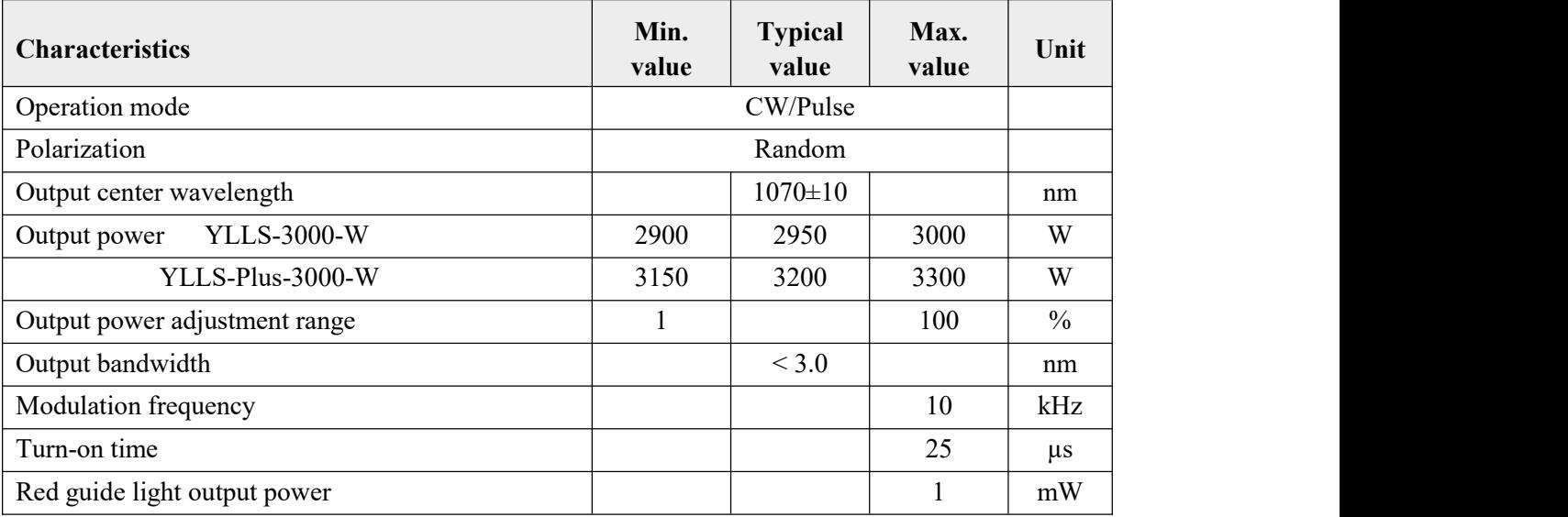

# <span id="page-15-2"></span>**3.2 Optical output**

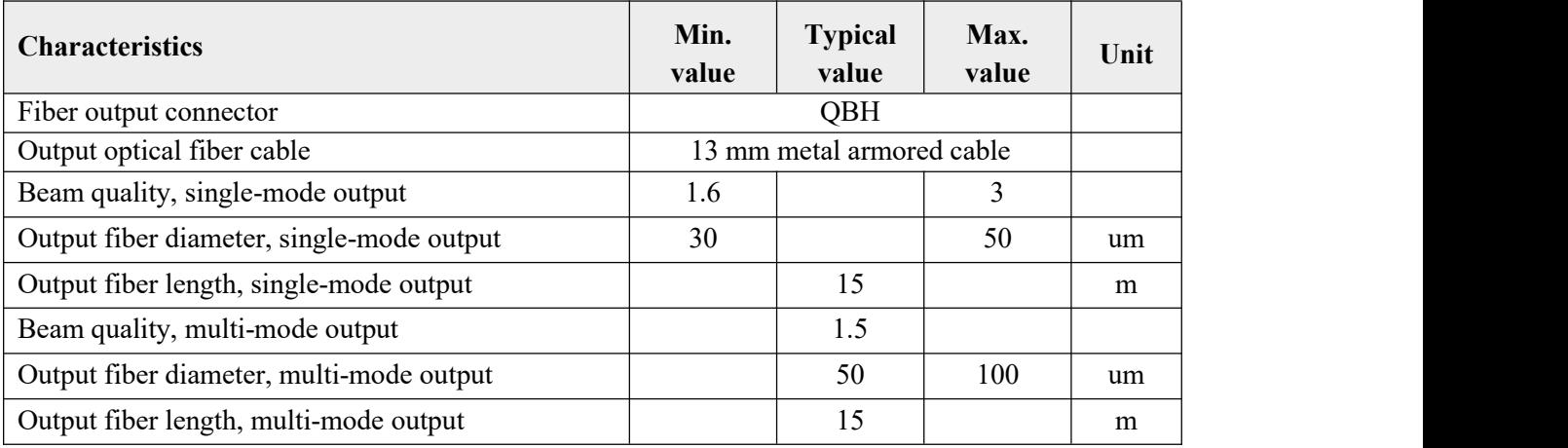

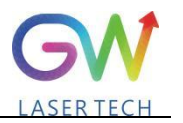

# <span id="page-16-0"></span>**3.3 Mechanical and environmental parameters**

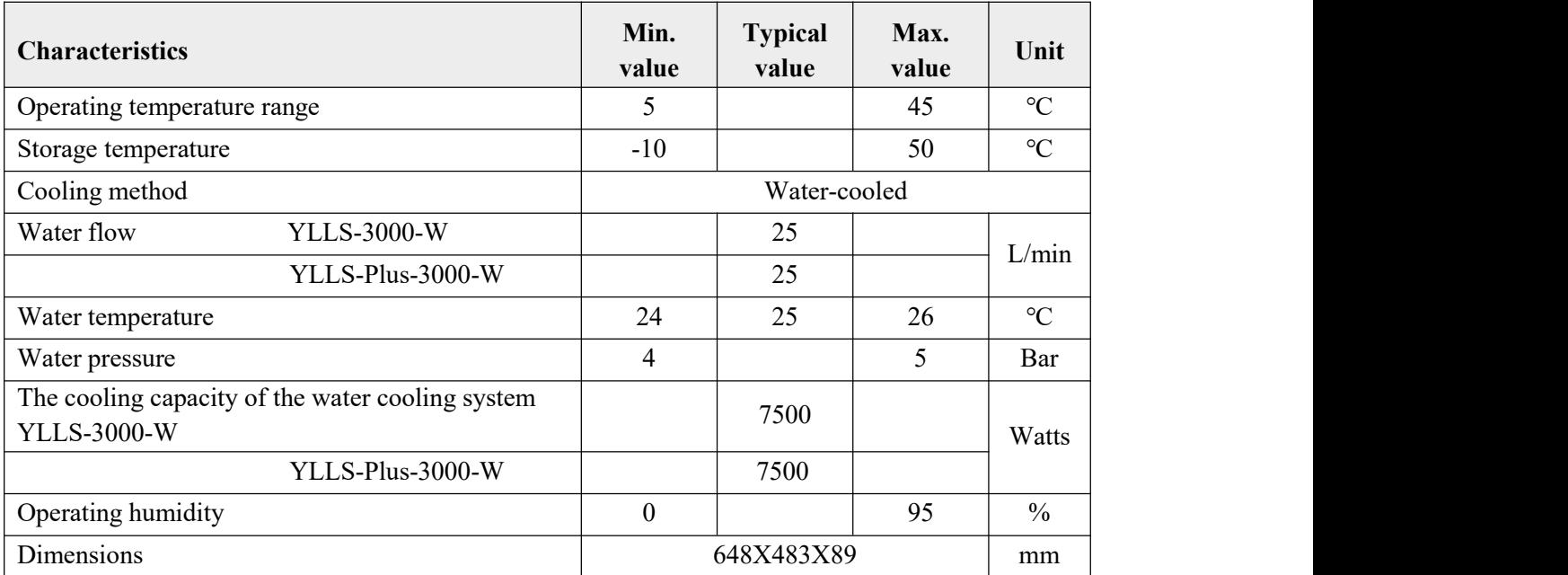

Note: The water cooling system needs to be equipped with a filter element with a aperture less than  $200 \mu$ . Cooling water is required to be of deionized water, and the ion concentration in water is less **than 20 ppm. The use of unqualified cooling water may cause irreparable damage to the laser.**

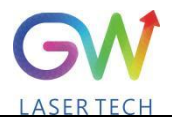

# <span id="page-17-0"></span>**3.4 Power source requirement**

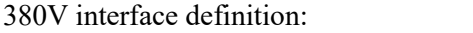

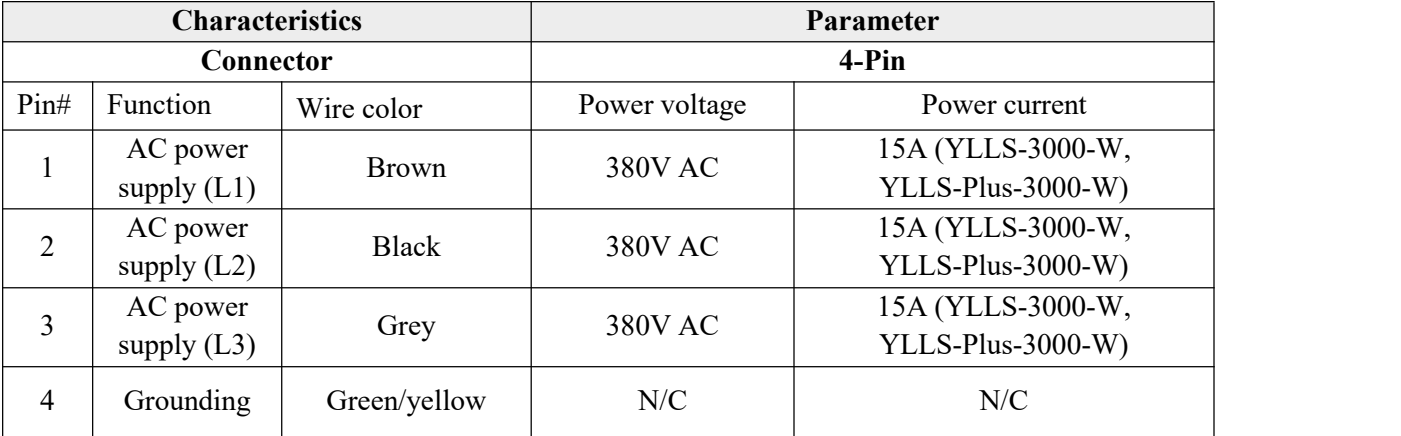

# <span id="page-17-1"></span>**3.5 Control and monitor I/O interfaces**

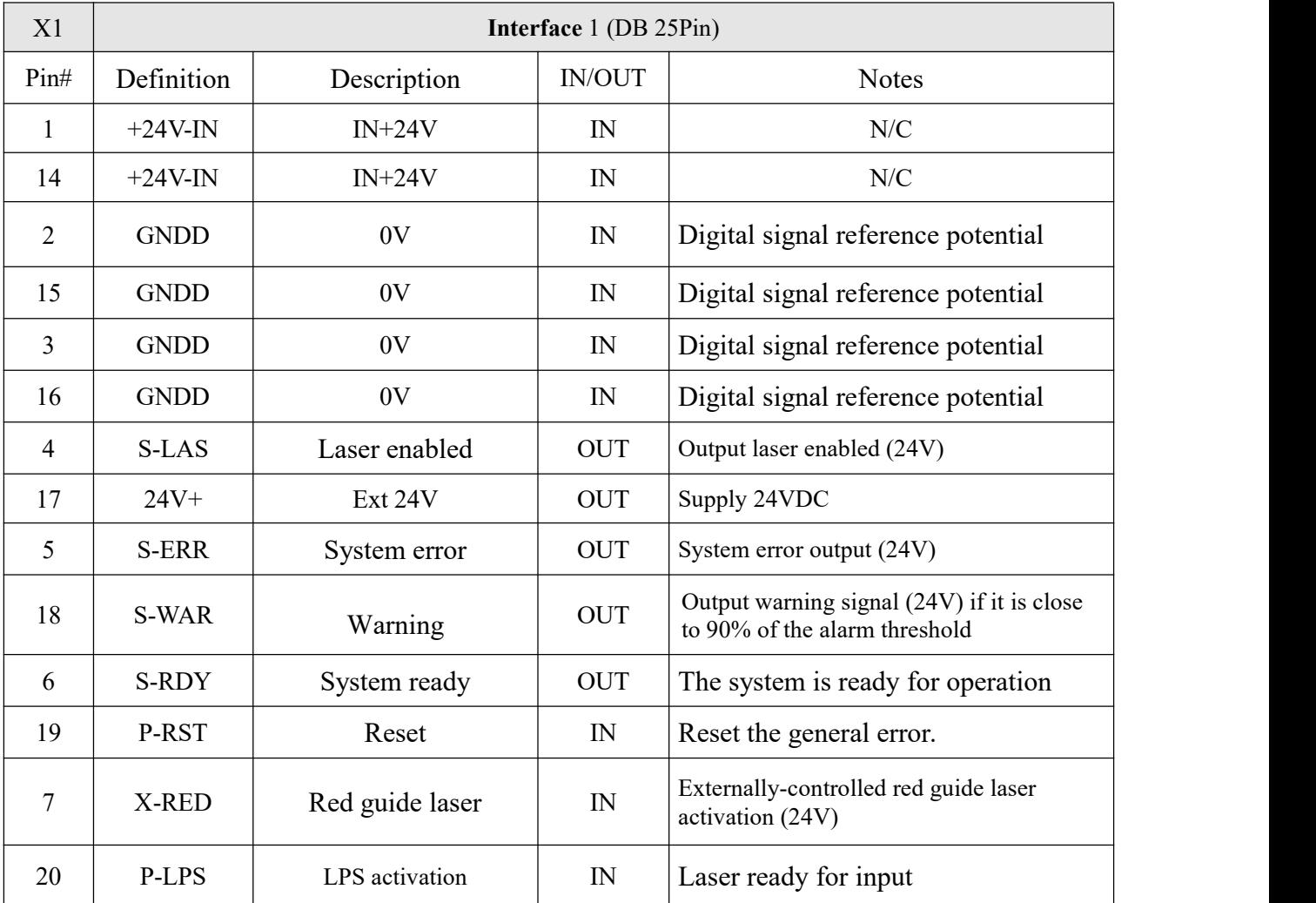

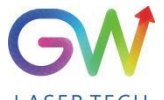

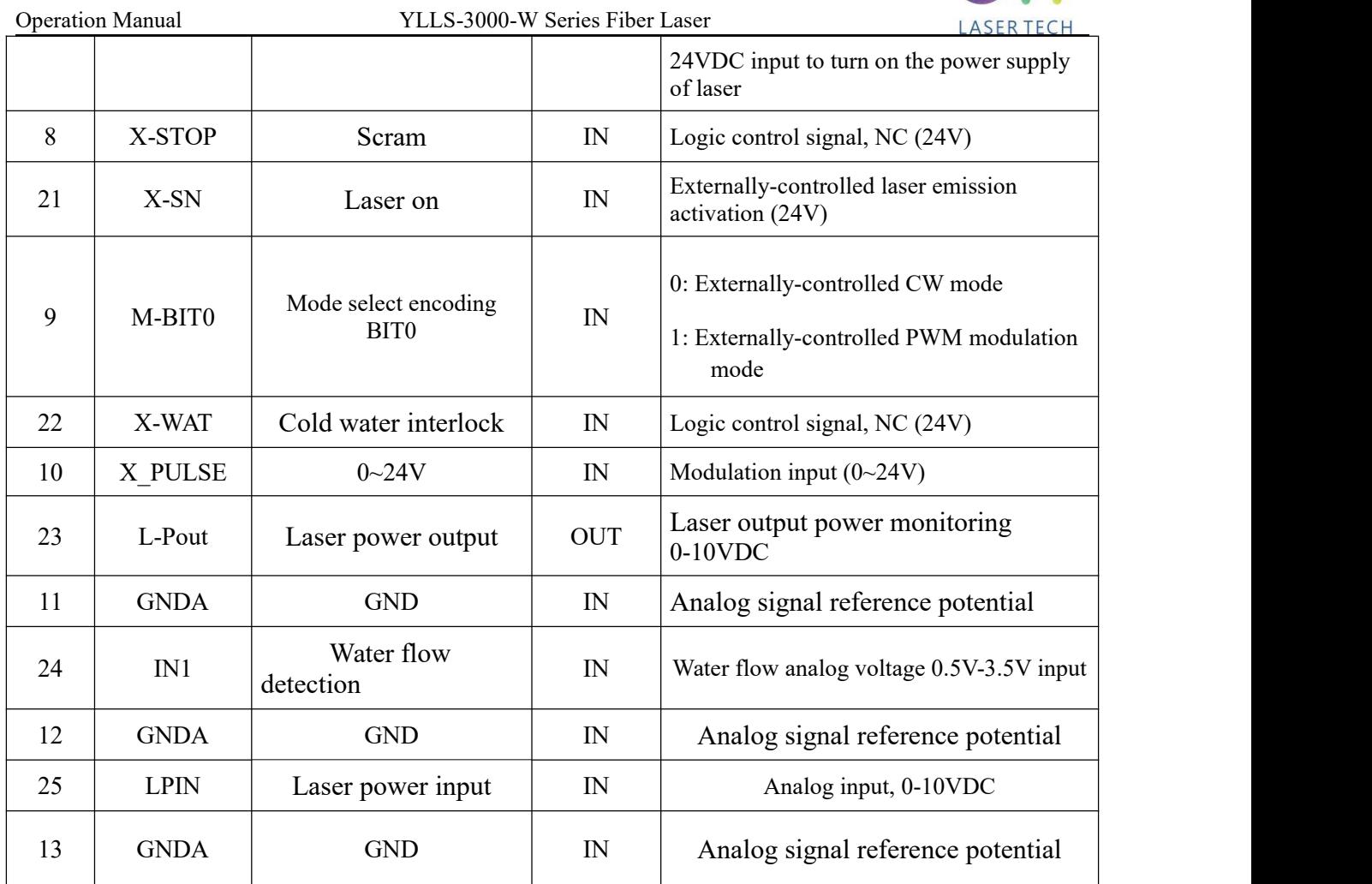

# <span id="page-18-0"></span>**3.6 RS-232 interface**

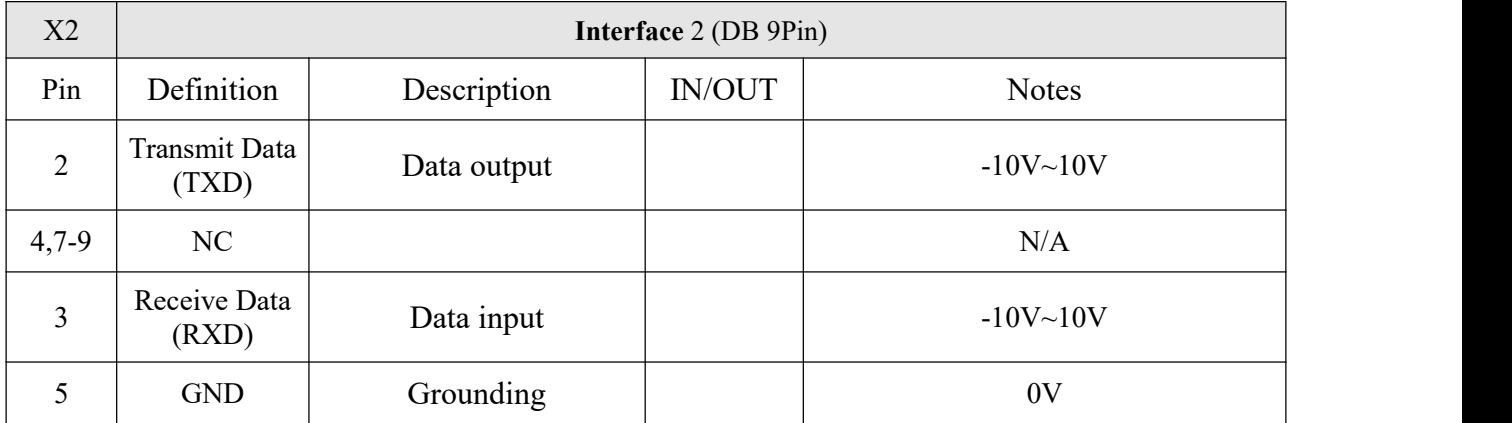

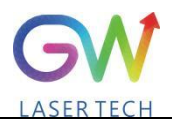

# <span id="page-19-0"></span>**3.7 Product dimensions**

# <span id="page-19-1"></span>**3.7.1 Laser**

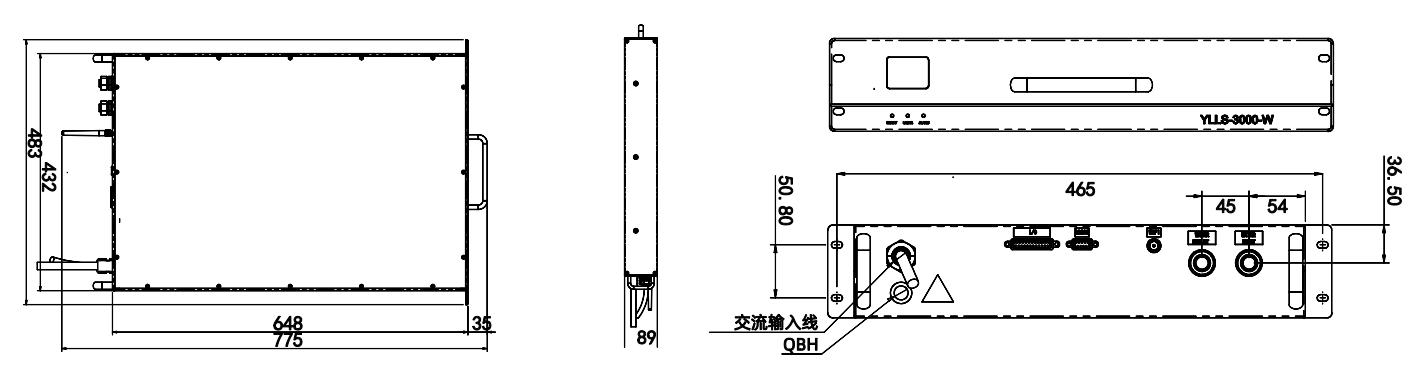

# <span id="page-19-2"></span>**3.7.2 Optical output connector (QBH type)**

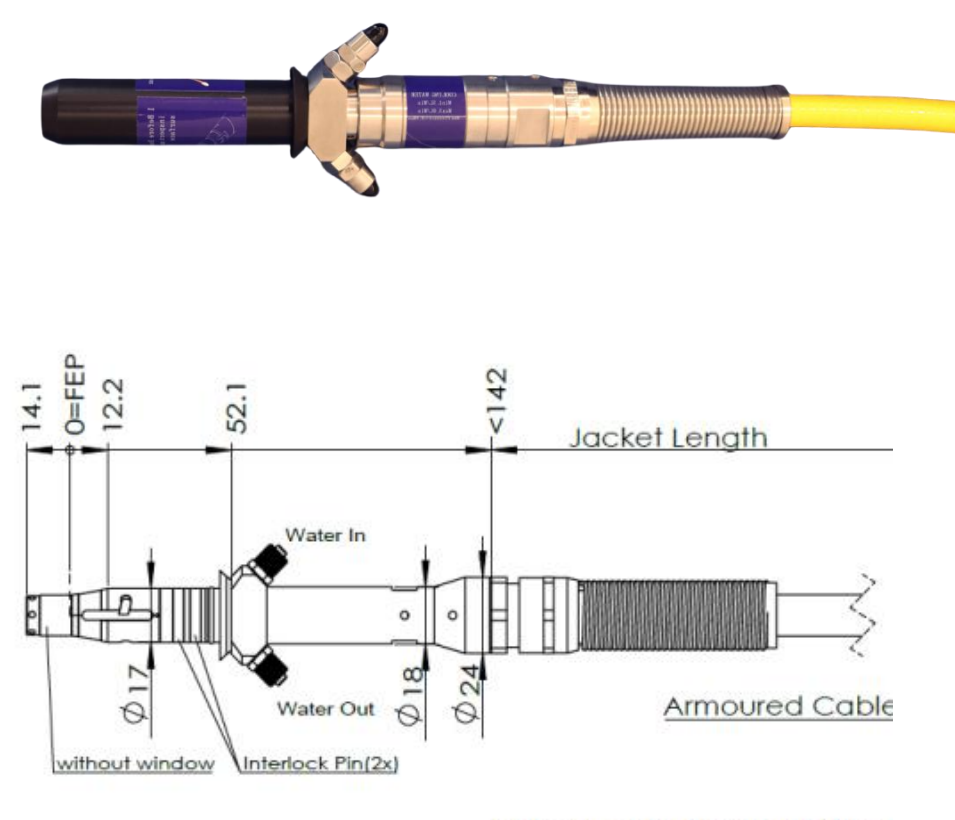

FEP=Fiber End Plane(Without

### **QBH type opticalbeam transmission cable**

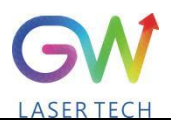

# <span id="page-20-0"></span>**4. Preparations**

### <span id="page-20-1"></span>**4.1 Open the package**

1. Check whether the container is damaged or not after receiving the product.If you find any damage caused by transport, please make a record immediately and notify the carrier and GW Laser.

2. Open the package and take out the YLLS laser as illustrated below. Pay extra attention to the optical fiber cable to avoid damage when taking out the laser.

3. Please check the laser to see if there isfiber breakage or device damage. If any, please contact GW Laser or the sales representative to send the laser back for inspection and repair. Don't try to fix it yourself. If you suspect any damage to the laser, do not attempt to install or operate the laser.

4. Please put the laserat room temperature for a few hours, and then start to operate the laser.

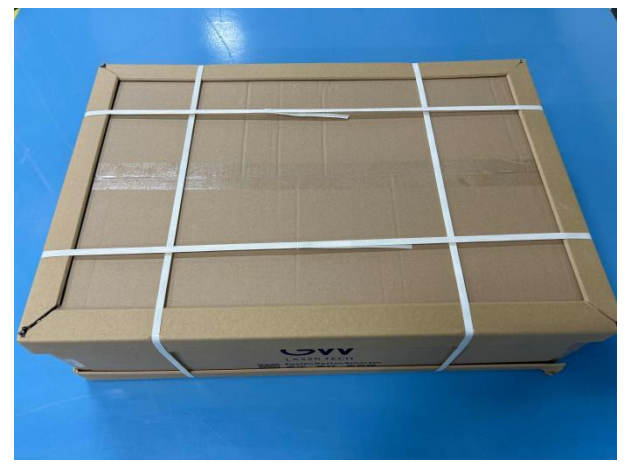

Step 1: Place the packed laser in the correct orientation

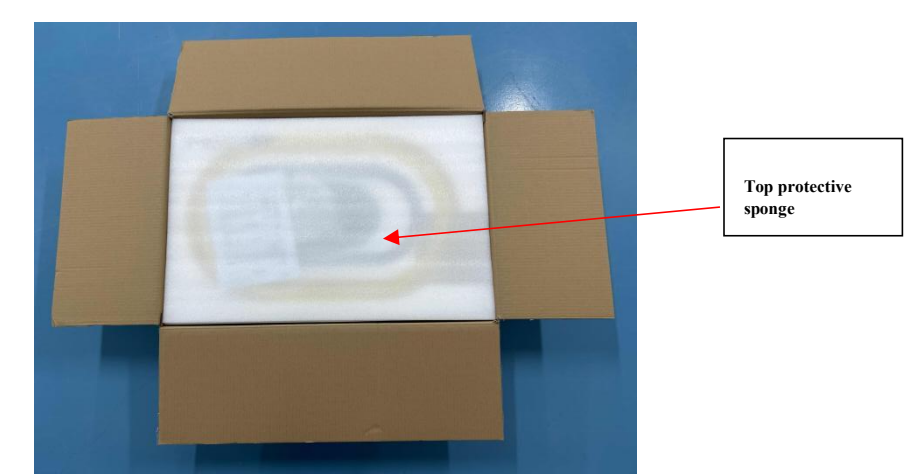

Step 2: Open the package and remove the protective sponge at the top

Operation Manual YLLS-3000-W Series Fiber Laser

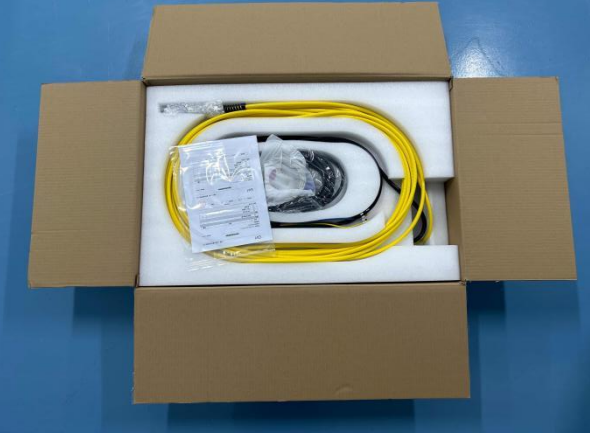

Step 3: Remove the top sponge and you will see the QBH cable as shown in the Figure. If you find any cable damage, take a photo and notify GW Laser immediately.

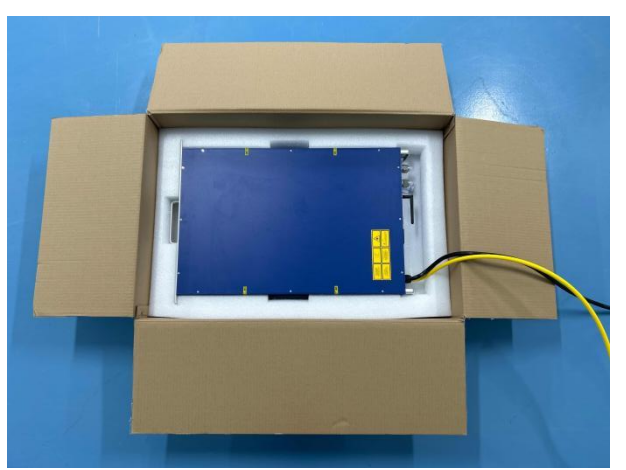

Step 4: Please carefully take out the QBH cable from the top sponge tray and do not remove the sponge protective film of the output connector.

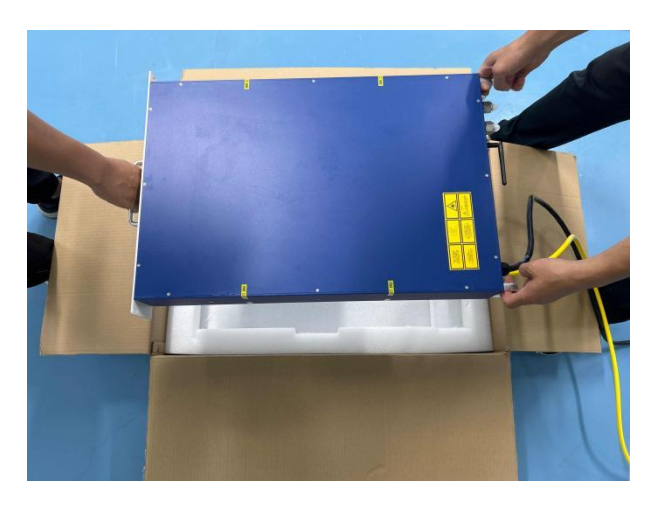

Step 5: Arrange two people to lift the laser out of the box together. As shown in the Figure, one person holds the handle of the front panel and the other person holds the handle of the rear panel to carefully lift the laser out in the correct direction.

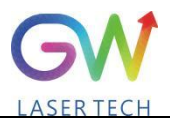

### <span id="page-22-0"></span>**4.2 Installation**

In all installations, make sure that there is enough clearance for the back of the laser to use the rear panel.

### <span id="page-22-1"></span>**4.3 Power supply connection**

The power connector of the fiber laser is on the rear panel (for details about the power supply requirements, see Section 3.4). When in use, the laser must be connected to an external power supply, and its power cable must meet the regulatory requirements of the local country.

### <span id="page-22-2"></span>**4.4 Water-cooled connection**

When in use, the laser must be kept connected to an appropriate external cooling system. Its water cooling capacity should meet the corresponding parameter requirements.

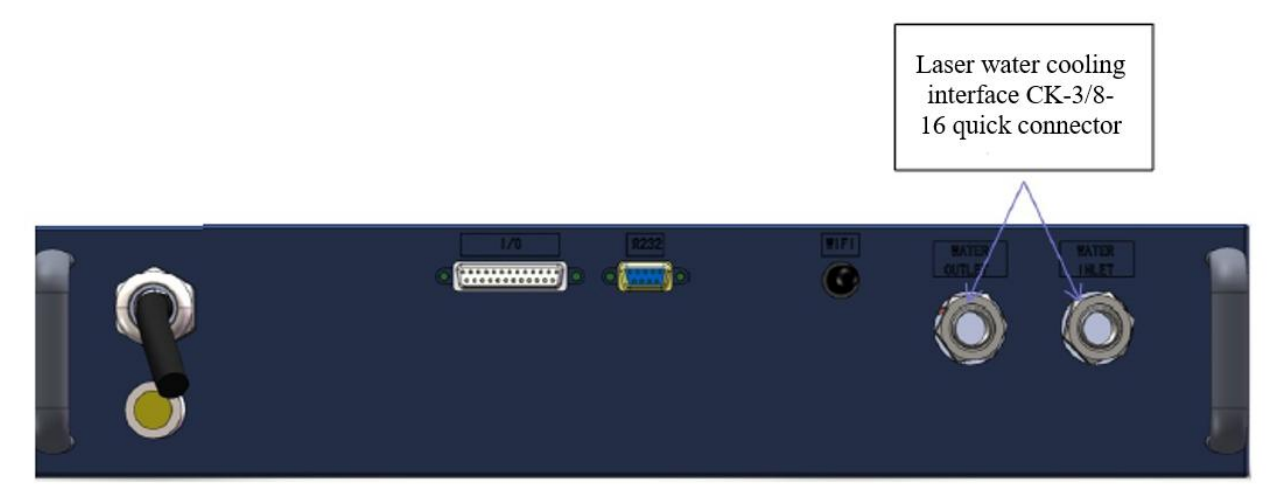

YLLS fiber laser water-cooled interface adopts CK-3/8-16 quick connector, which is matched with 16mm PU gas pipe.

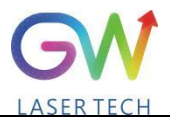

### <span id="page-23-0"></span>**5. YLLS laser operation**

### <span id="page-23-1"></span>**5.1 Initial operation**

- 1. Remove the protective cover of the laser output connector (QBH) and check the cleanliness of the quartz glass and QBH connector.
- 2. Make sure you wear proper eye protection and protective clothing.
- 3. Turn on the AC power supply connected to the YLLS fiber laser.
- 4. Set the control mode and working mode of the laser.

### **Control method:**

**Internal control:** Connect the laser to the computer with the DB9 serial port cable, open the GW HMI software on the computer, and control the laser through HMI.

**External control:** The laser is controlled by connecting the DB25 connectors on the rear panel of the laser.

### **Working mode:**

**CW mode:** It is also known as continuous mode, and the output power will remain constant after this mode isselected. In the internal control mode, the constant power value is set by HMI. In the external control mode, the constant power value is controlled by the analog signal on Pin  $1#$  of the DB25 (0.1V =  $1\%$  and  $10V = 100\%$ ).

Modulation mode: When this mode is selected, the output power varies between IDLE (low modulated signal) and ON (high modulated signal) values. The ON value is determined by the set value of the selected working mode.

For more details on how controls and operating modes work, please refer to Section 5.2: Time Series.

5. Make sure the Laser\_On signal light is off (DB25 PIN2 input 0V)

- 6. The laser output is enabled by running the RS-232 command or by supplying 24V voltage to the PIN1# and PIN2# of DB25.
- 7. It is available to check whether the laser is started through the DB25 Pin 4#.

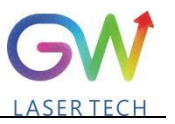

### <span id="page-24-0"></span>**5.2 Operation mode setting**

YLLS series lasers provide different operation modes according to the setting of power control and output mode. When the power control is selected as "External Control", the user can select a different control mode through the DB 25 pin9.

# <span id="page-24-1"></span>**5.2.1 Internal control power control, "CW" output mode**

When the power control is selected as "Internal Control" and the external control output mode is set as "CW", the external control output mode can be set through the HMI on the host computer. When Laser-ON is activated, the Laser output power is determined by the corresponding value set by the HMI on the host computer, and this output value can be changed at any time when the laser is emitted. When the laser is started, the  $I_{ON}$  value is equal to the IDLE power value.

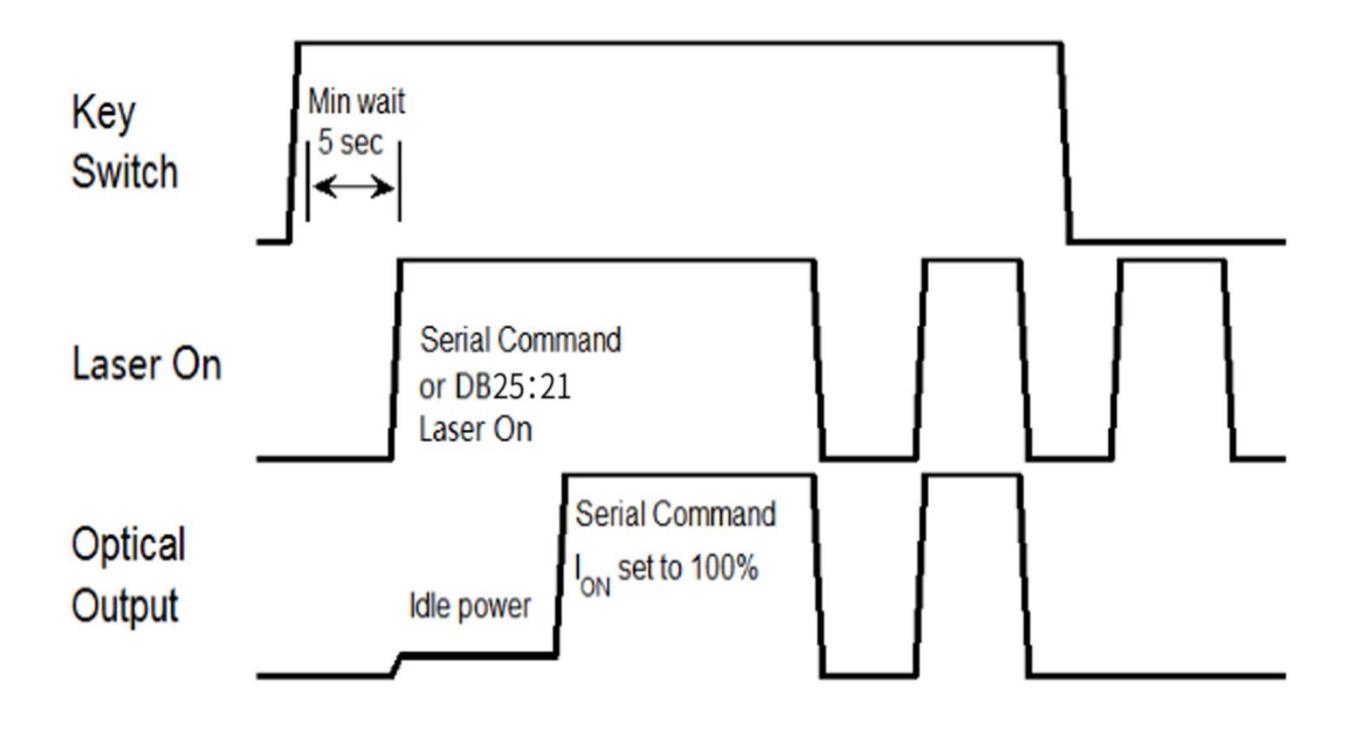

**Time series ofinternal control power control and default "CW" mode**

### <span id="page-24-2"></span>**5.2.2 "External Control" power control, "CW" output mode**

When the PIN9# of DB25 is open-circuited or grounded, the YLLS laser works in the CW mode. When the power mode is selected as "External control" and the output mode is set as "CW", it is required to delay the output of the Laser-On command (RS-232 or DB-25) for 5 seconds. When the Laser-On command is enabled, the laser output power will be determined by the analog input control voltage. If the analog input voltage falls below the programmed minimum, the YLLS

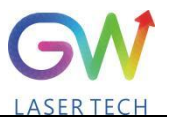

Operation Manual YLLS-3000-W Series Fiber Laser

laser controller will temporarily turn off Laser-On until the analog input signal again exceeds the programmed minimum.

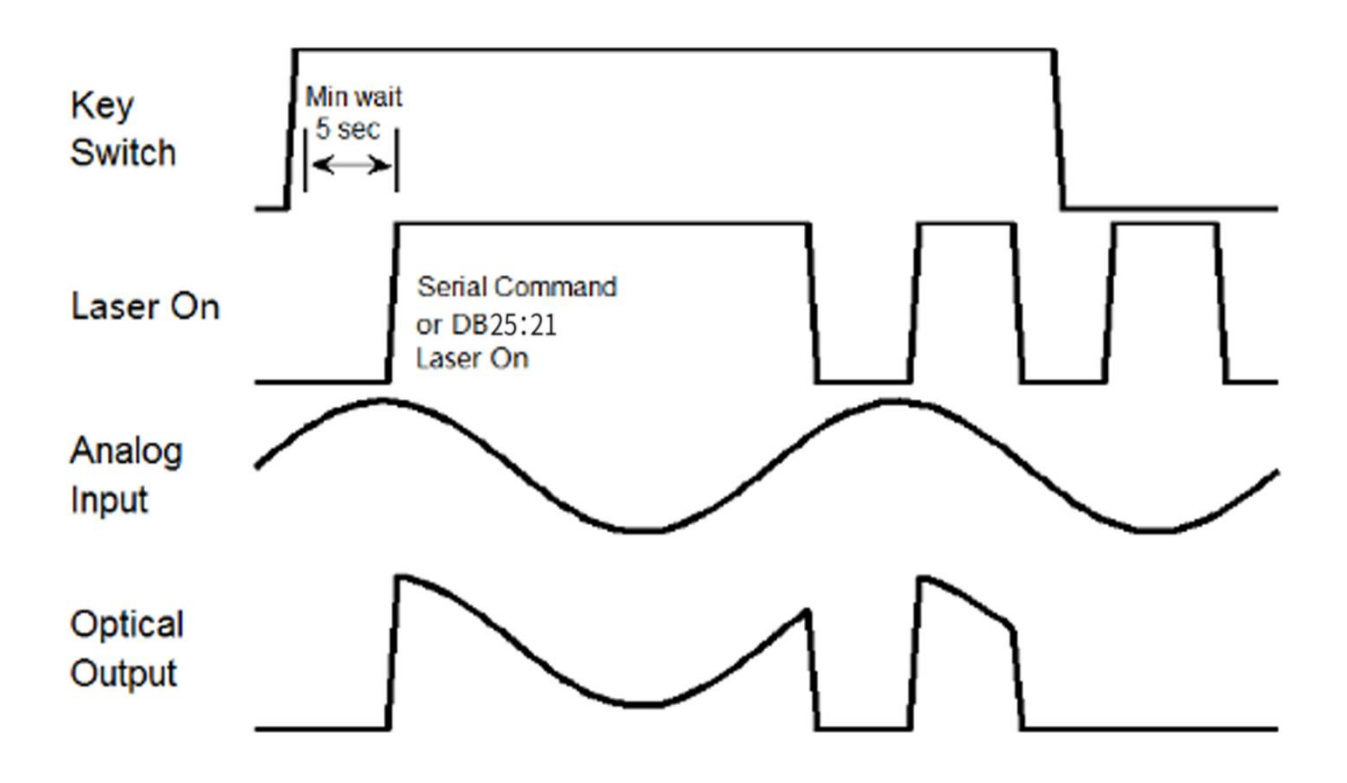

**Time series of modulating "External Control" power control and "CW" output mode**

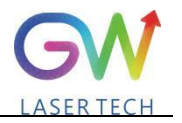

### <span id="page-26-0"></span>**5.2.3 External control mode, "pulse" working mode**

The laser is in external control mode by default. You can also switch between internal control and external control by using the HMI. When the DB25 PIN15 is connected to 24VDC power and the DB25 PIN16 is open-circuited or grounded, the YLLS laser operates in pulse mode. When the PIN13 of DB25 is connected to 24V power, the Laser-On command is activated, and the laser output power will be determined by the synthesizing of the voltage signal of the PIN1 analog input pin of DB25 and the pulse signal of the PIN14 of DB25.

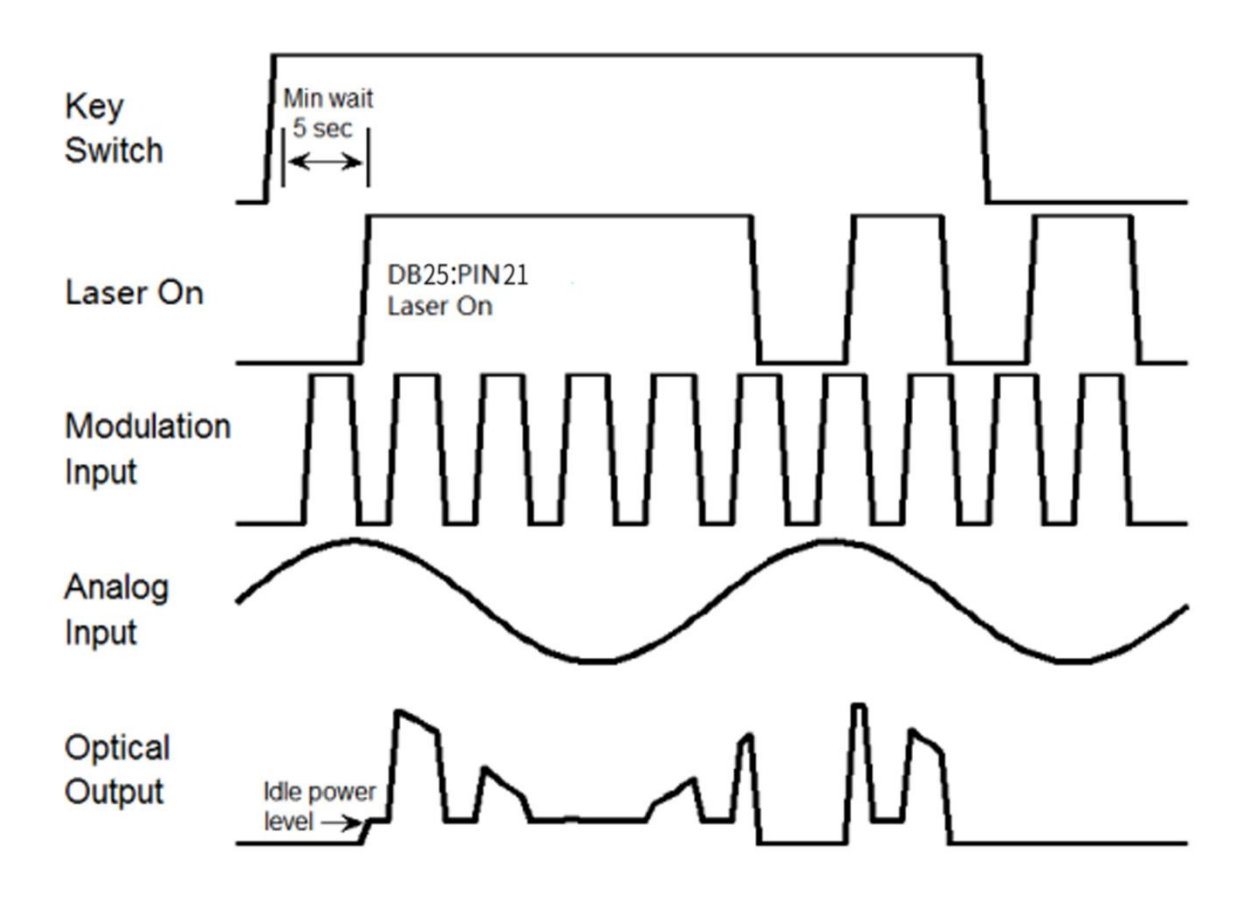

**Sequence diagram of pulse working mode in external control mode**

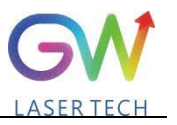

# <span id="page-27-0"></span>**5.3 Red guide laser use**

The red guide laser is used only when the Laser On signal is turned off. The red guide laser can be activated by connecting the Pin 7 of DB25 to the 24V power or by transmitting the guide laseractivation command via RS-232. The red guide laser status can be obtained through the HMI interface or through the RS-232 command. The red guide laser will remain on until the guide laser activation signal is turned off. If the Laser-On command is activated, the red guide laser is automatically turned off.

### <span id="page-27-1"></span>**6. YLLS laser human-machine interface**

### <span id="page-27-2"></span>**6.1 Introduction tothe man-machine interface**

GW Laser provides the human machine interface (HMI) applications for controlling and monitoring the operation of YLLS lasers. Get the latest version of HMI program for YLLS laser control, easily install it on the computer, and then double-click "HIM\_SJ\_V5.8\_20230505B" to start the program.

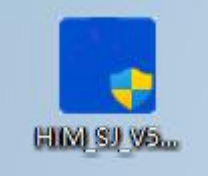

When the program is started, the user needs to select the appropriate serial port by clicking the "Settings" control button. The HMI will automatically establish communication. If the HMI cannot establish communication with the YLLS laser, the HMI will display a "Communication Fault" error and the user will not be able to operate the YLLS laser.

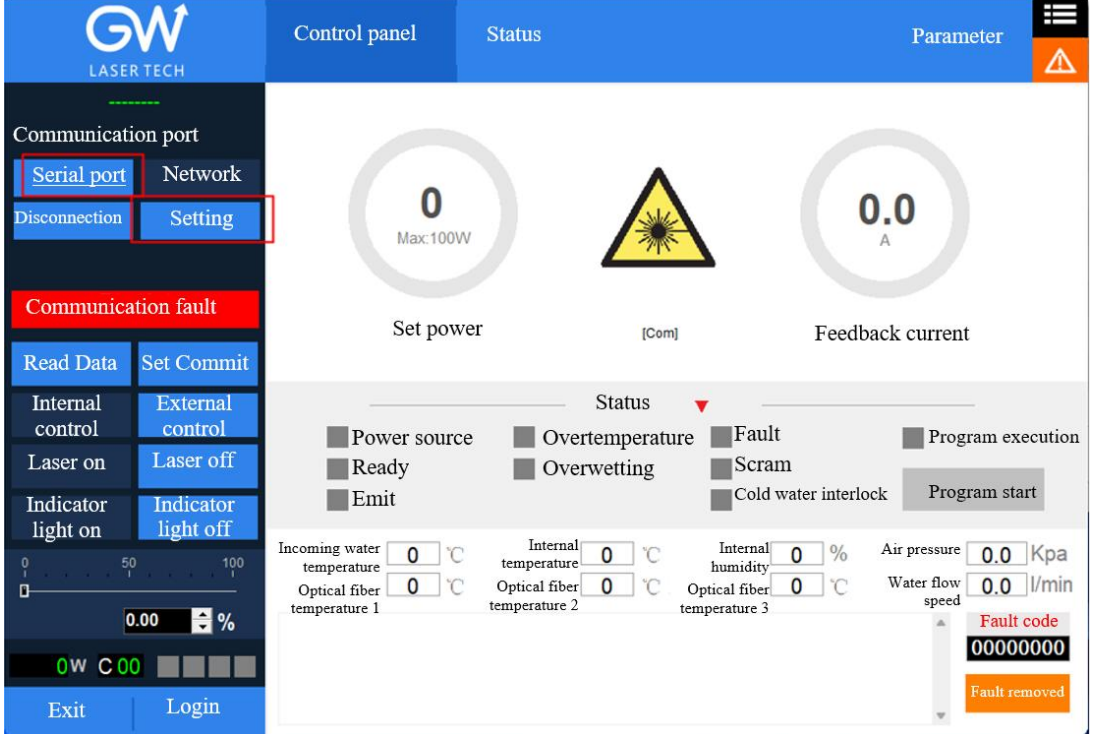

After the communication is established, the default interface is of"Control Panel", which will display all the information of YLLS, such as the temperature of YLLS laser at different positions and the different laser status indicators: "Power", "Ready", "Emit", "Overtemperature", "Super-wet", "Fault", "Emergency

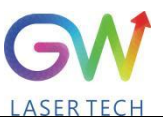

Operation Manual YLLS-3000-W Series Fiber Laser

stop", and "Cold water interlock". Users can operate the laser by clicking the "Login" button at the bottom of the HMI and entering the correct user name (user) and password (000000). Different users can operate different parameters of the YLLS laser. Before activating the key switch signal, the user can click the "internal control" or "external control" button to change the operation mode.

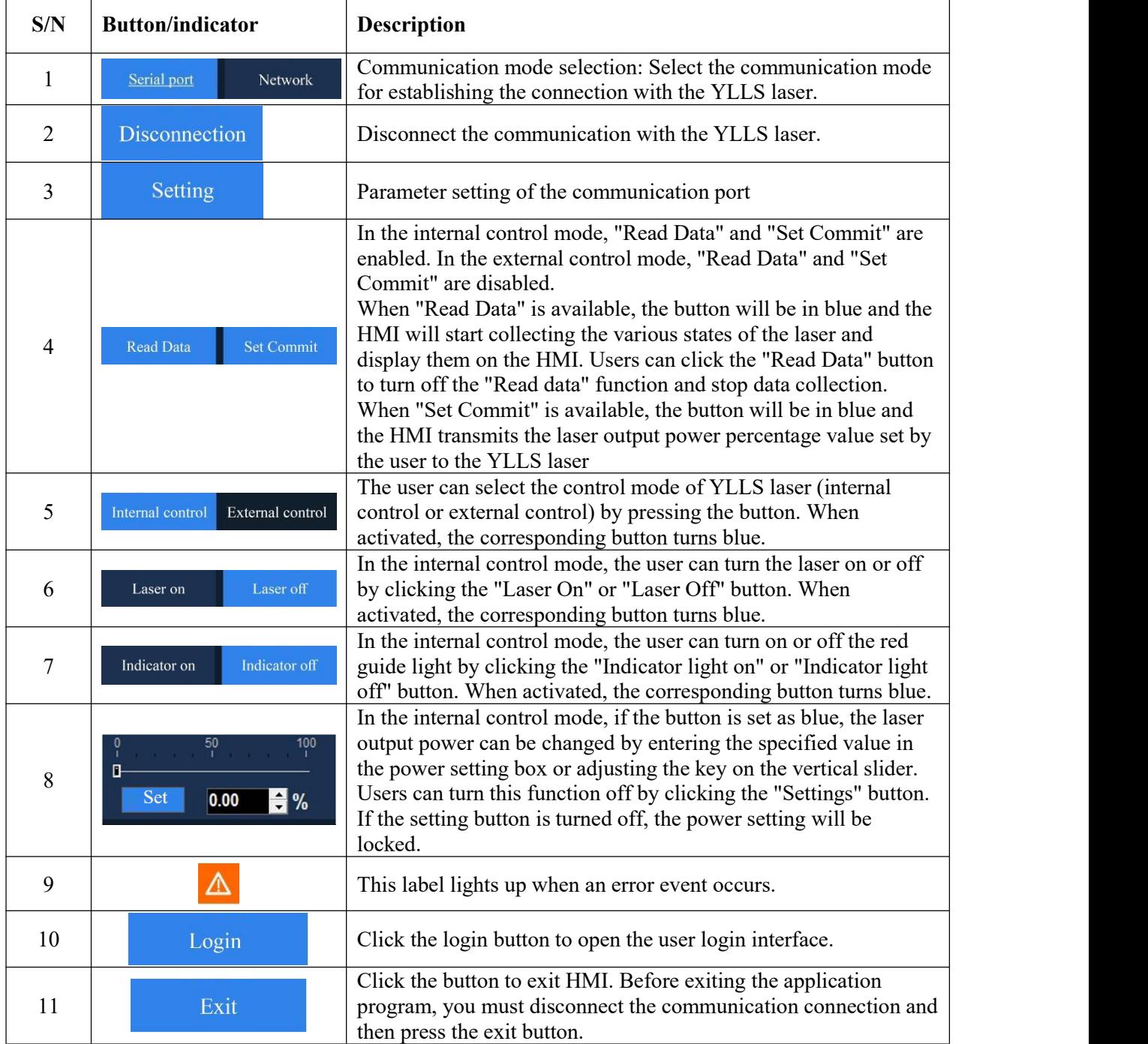

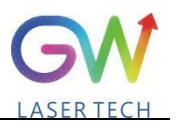

When the laser is activated, the laser indicator will light up. In the internal control mode, when the laser is running, the output energy can also be adjusted by changing the set percentage value.

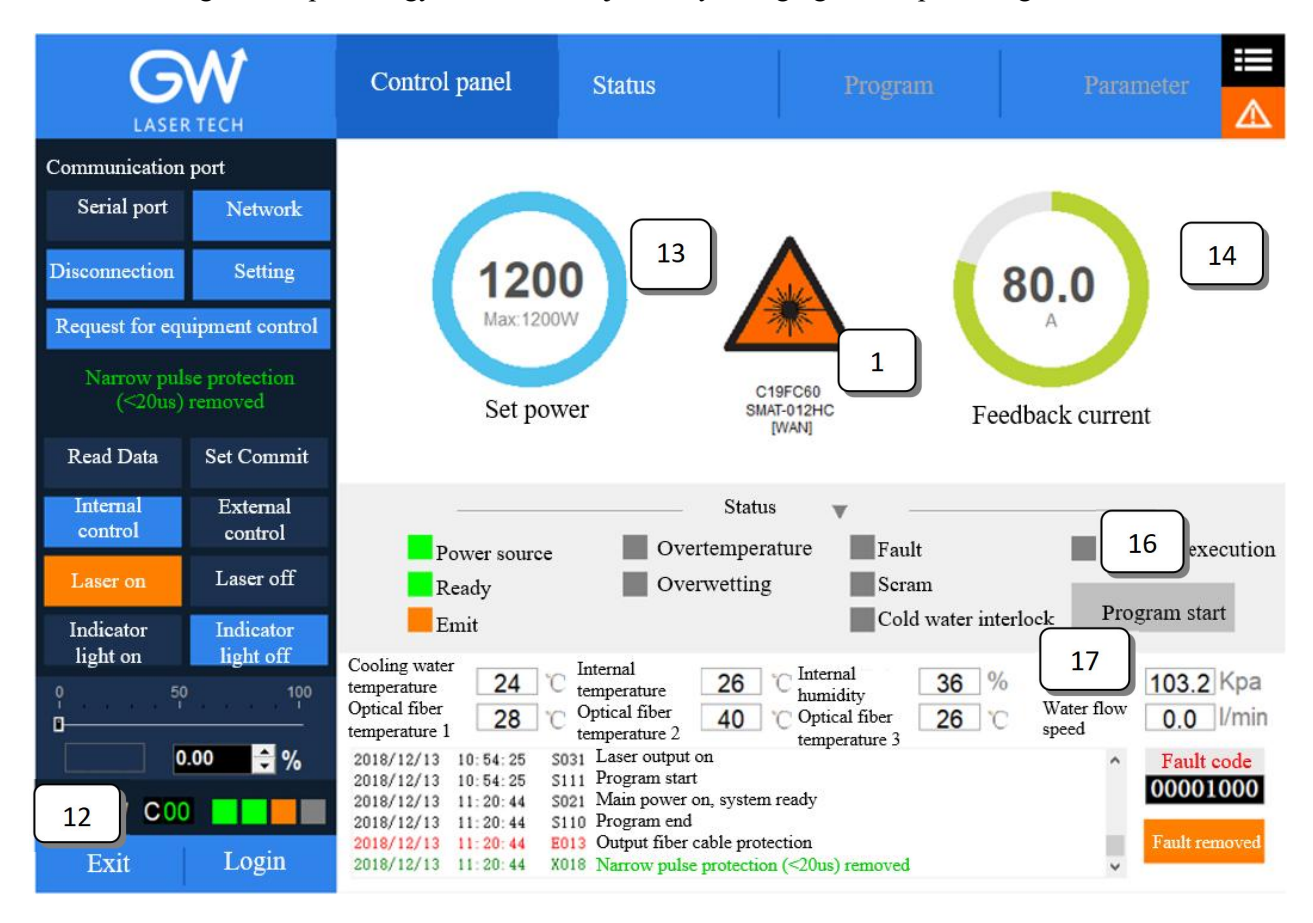

The YLLS HMI will continuously read the internally-set monitor information and display the laser information on the HMI interface in real time.

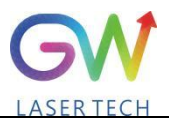

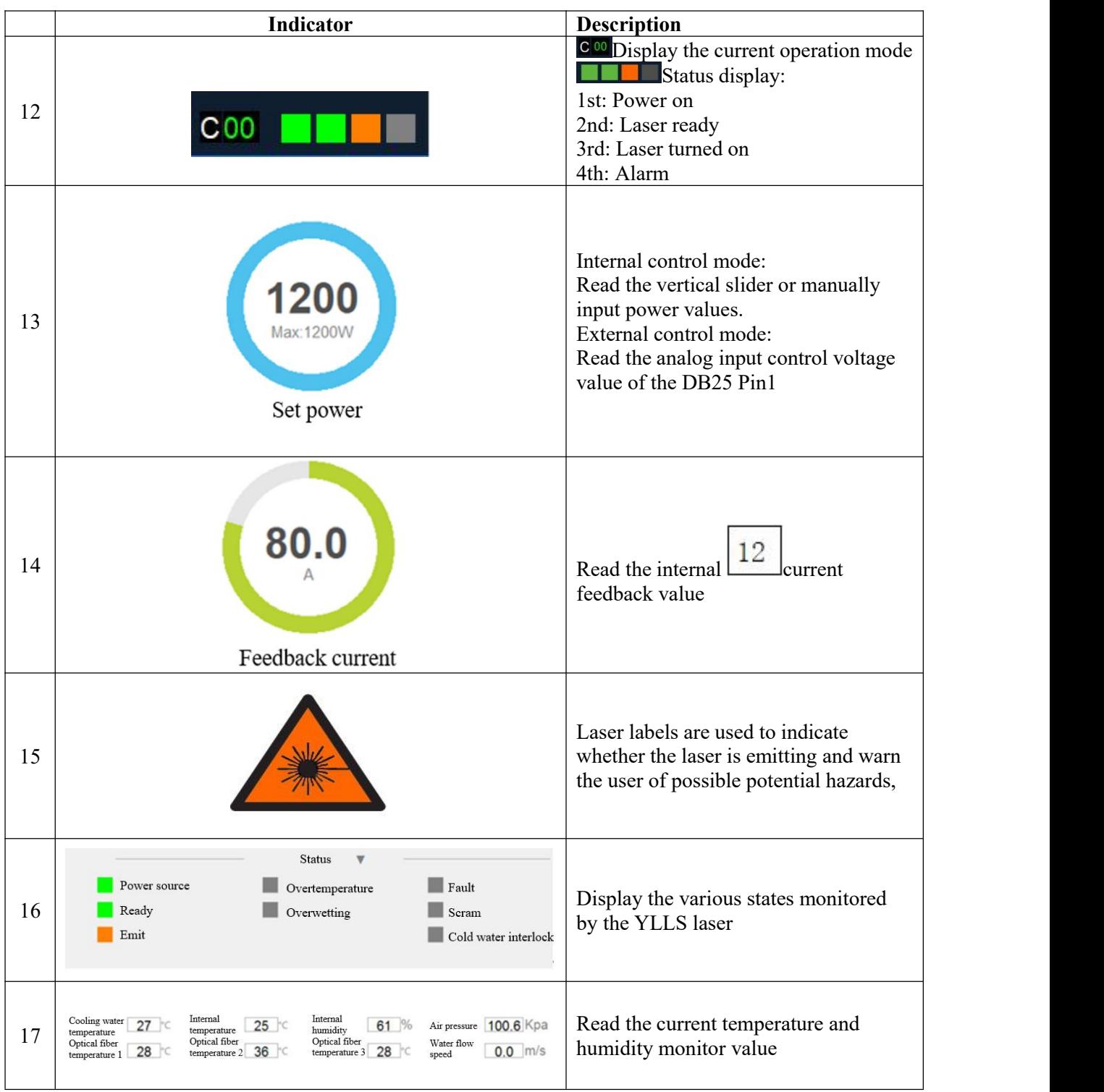

When an error event occurs, the internal control card in the YLLS laser stores the error information in memory. The YLLS laser also has the function of counting all error messages. The user can get status records. Clearing the status record does not affect the information recorded by the error counter.

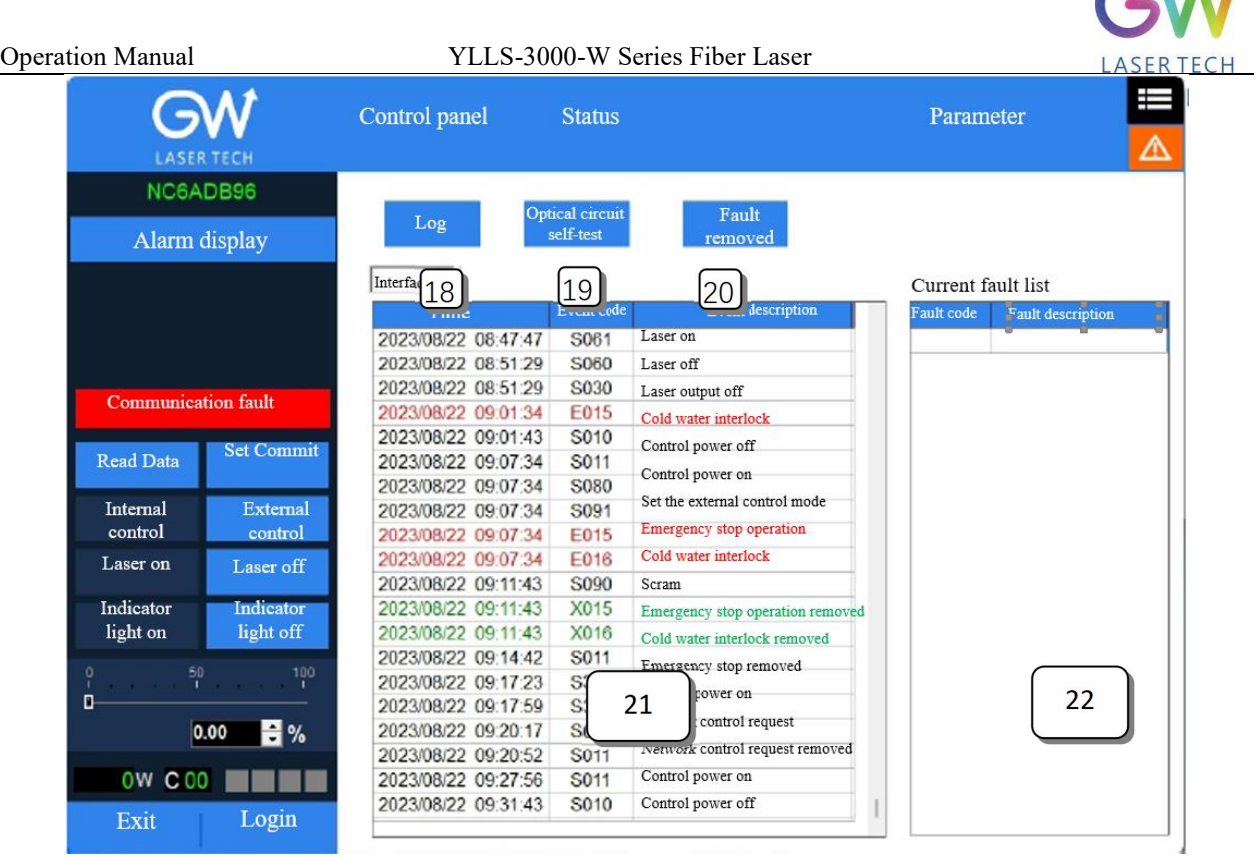

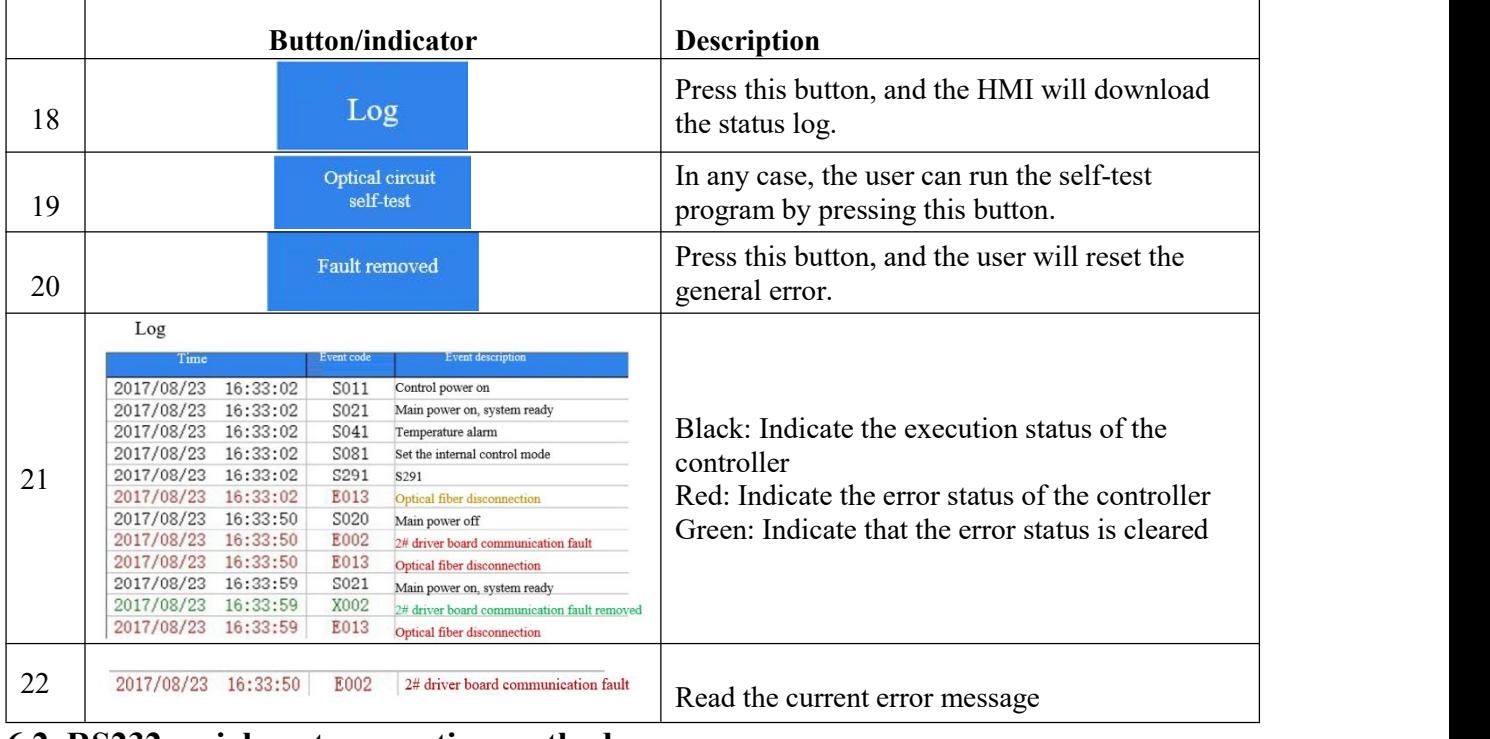

# <span id="page-31-0"></span>**6.2. RS232 serial port connection method**

**6.2.1.** Obtain and install the RS232 serial port cable driver

 $\bigcap$  At

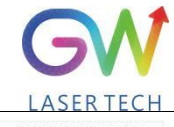

### Operation Manual YLLS-3000-W Series Fiber Laser

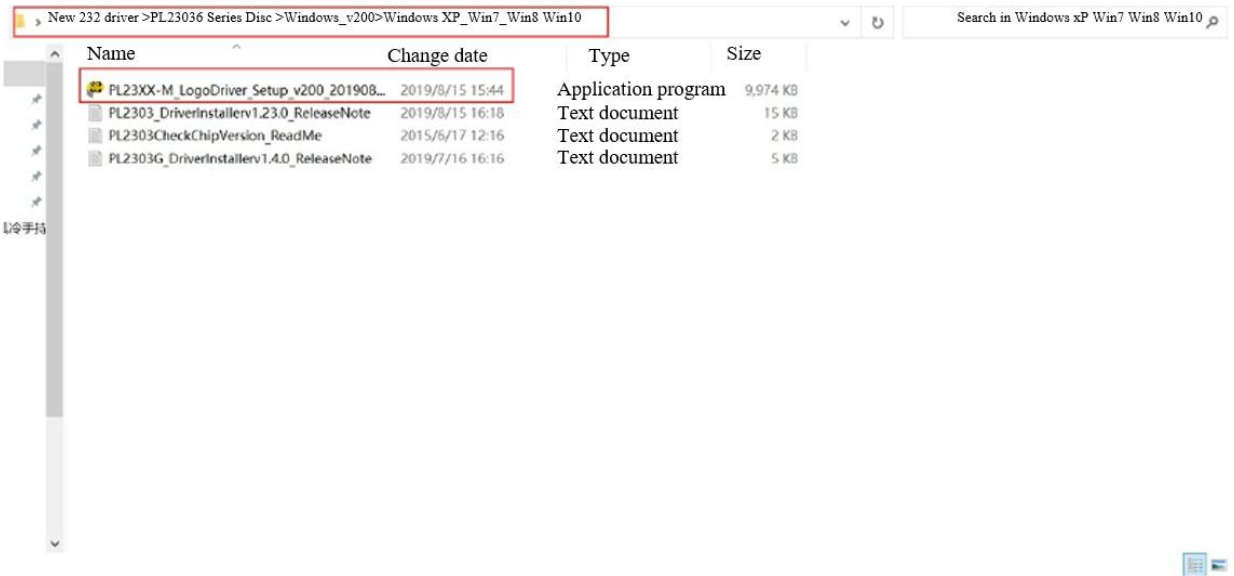

**6.2.2.** Query the port number of the RS232 serial portcable on the PC side: Select "This computer" and right click "Manage".

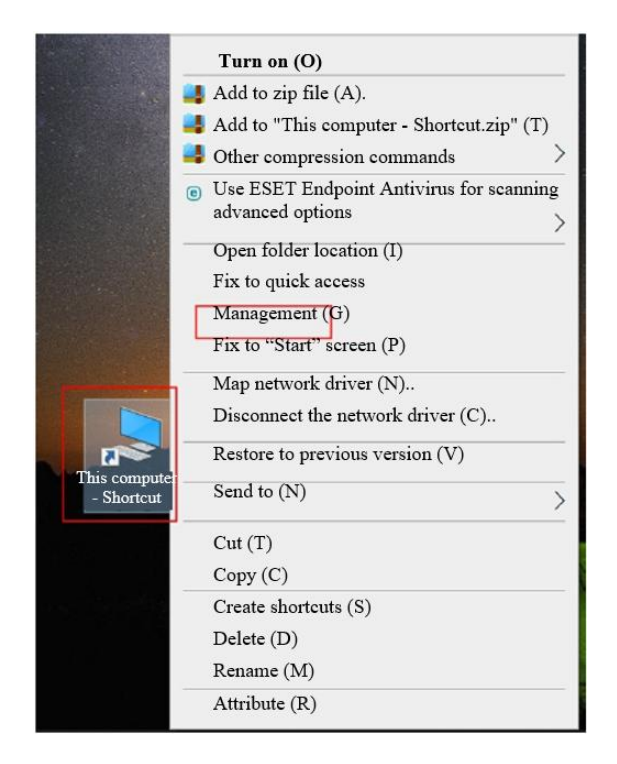

Click "Device Management" and click "Port" to confirm the RS232 port number

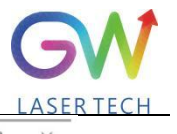

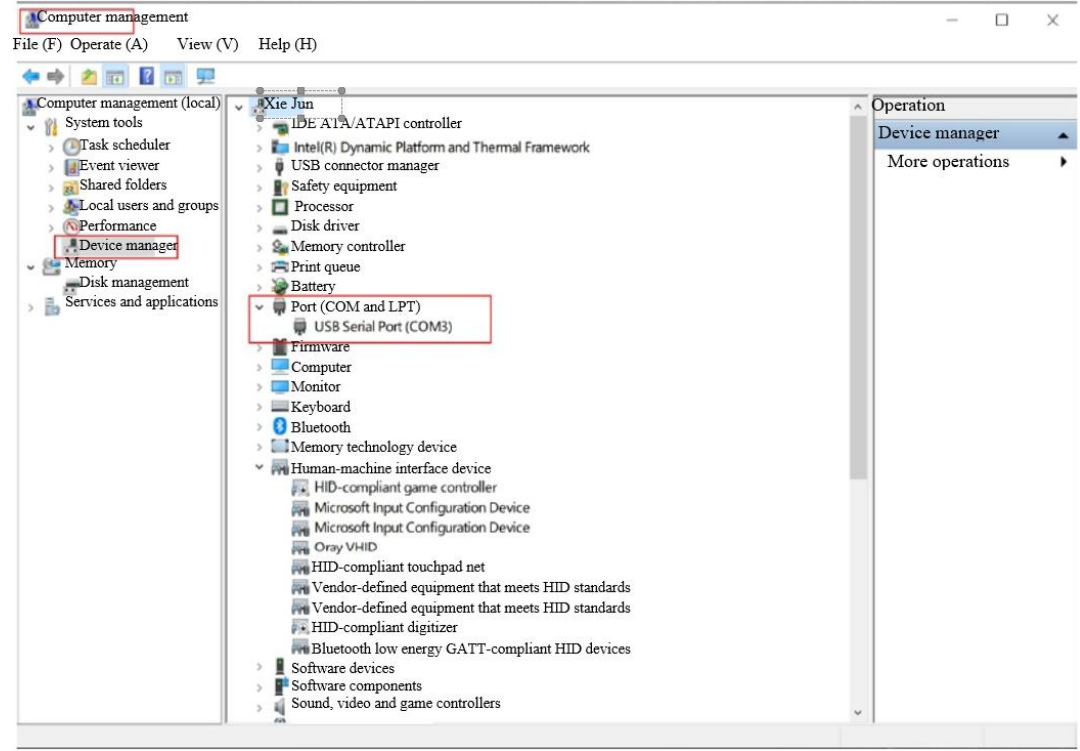

**6.2.3.** Double click to start HIM\_SJ\_V5.8\_20230505B

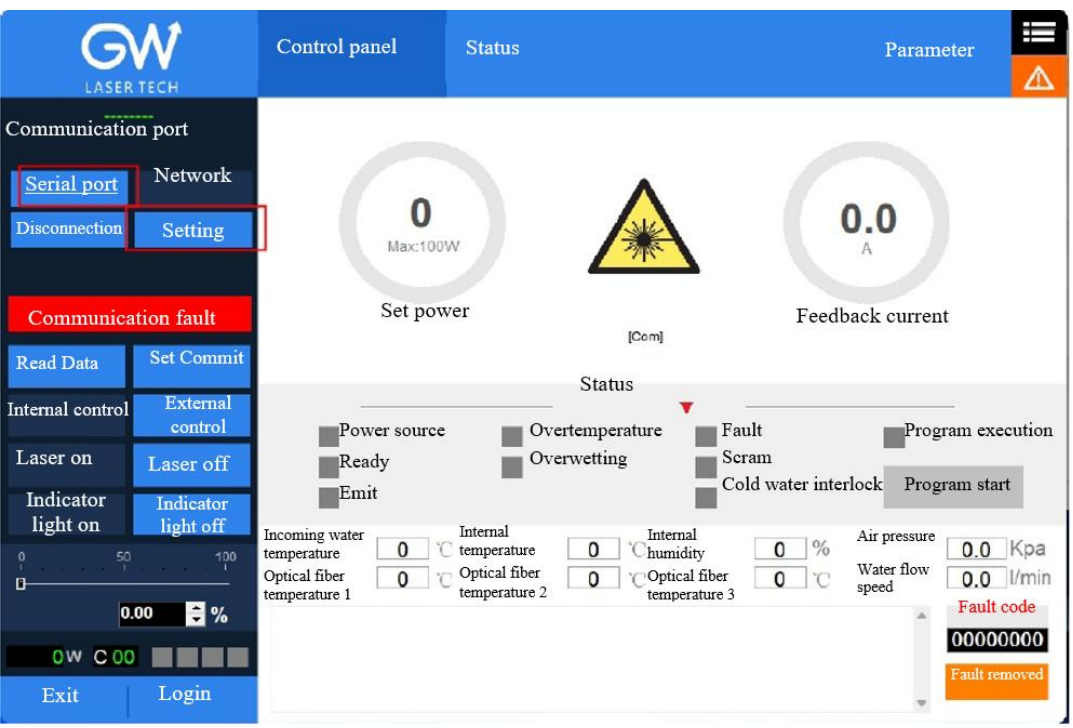

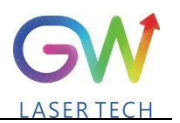

Operation Manual YLLS-3000-W Series Fiber Laser

**6.2.4.** Enter the inquired port number of RS232 and click "OK".

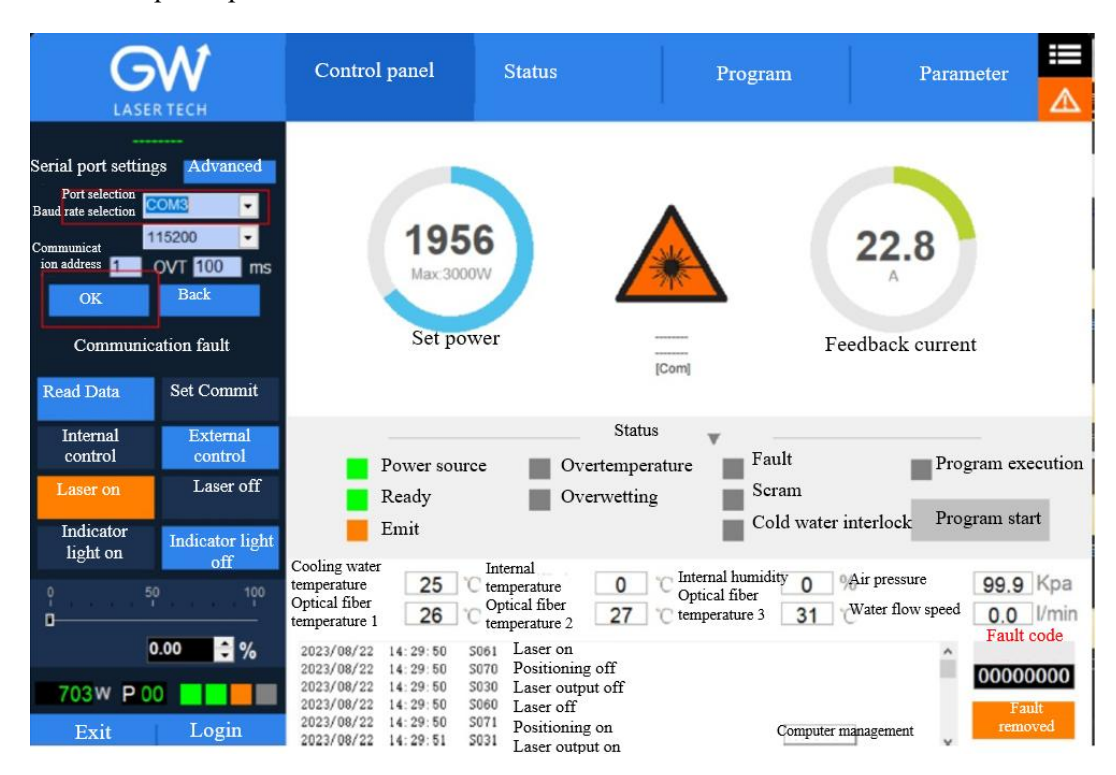

The following interface is displayed when the connection is successful:

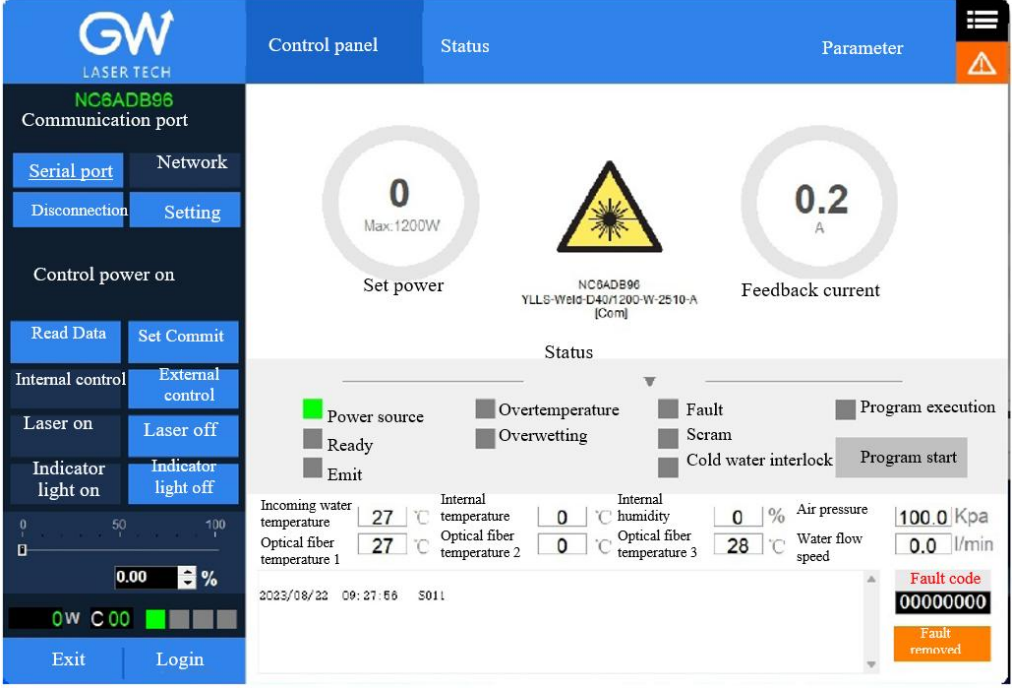

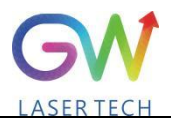

### <span id="page-35-0"></span>**6.3. Hotspot connection mode**

**6.3.1.** Connection mode for IOS version

Open the phone Settings  $\rightarrow$  General  $\rightarrow$  About this machine  $\rightarrow$  Change the name to "GW\_01"

Back to Settings → Personal Hotspot → Allow others to join → WLAN password changed to "gw39721122"

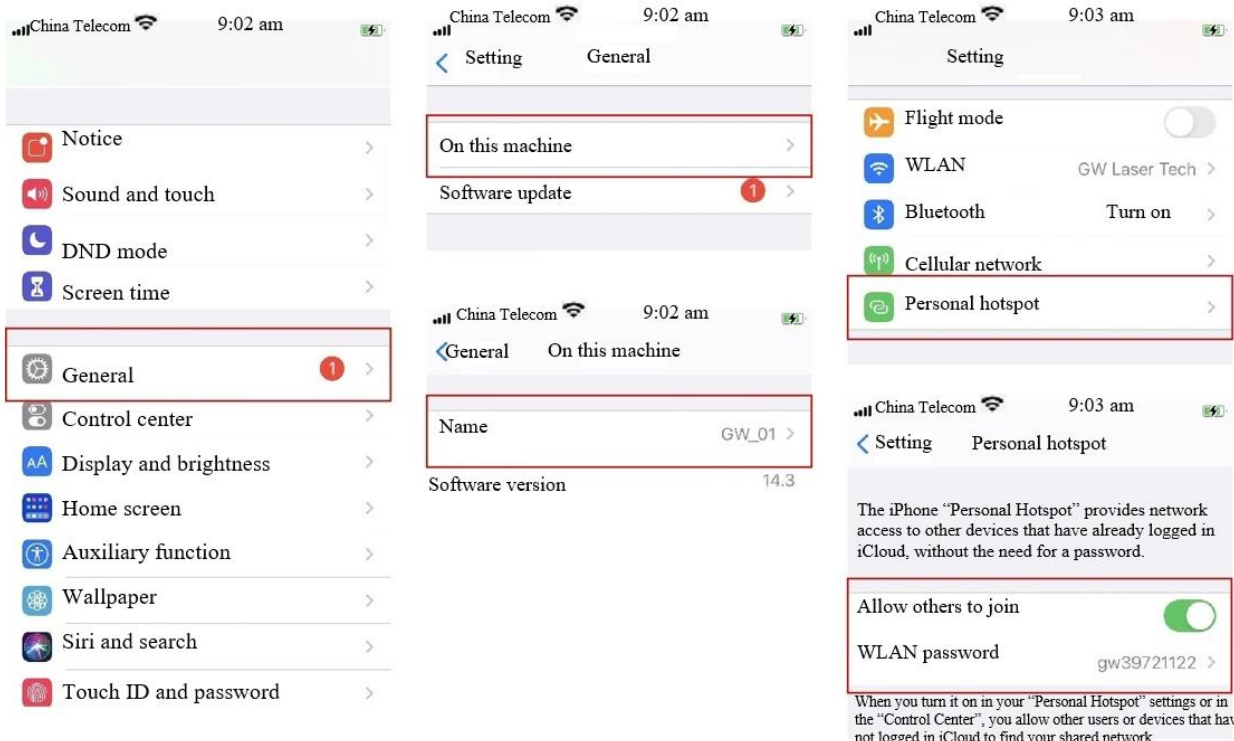

e

Operation Manual YLLS-3000-W Series Fiber Laser

Open Personal Hotspot  $\rightarrow$  Portable WLAN hotspot  $\rightarrow$  Network name GW\_01 $\rightarrow$  Password gw39721122→AP band at 2.4GHz

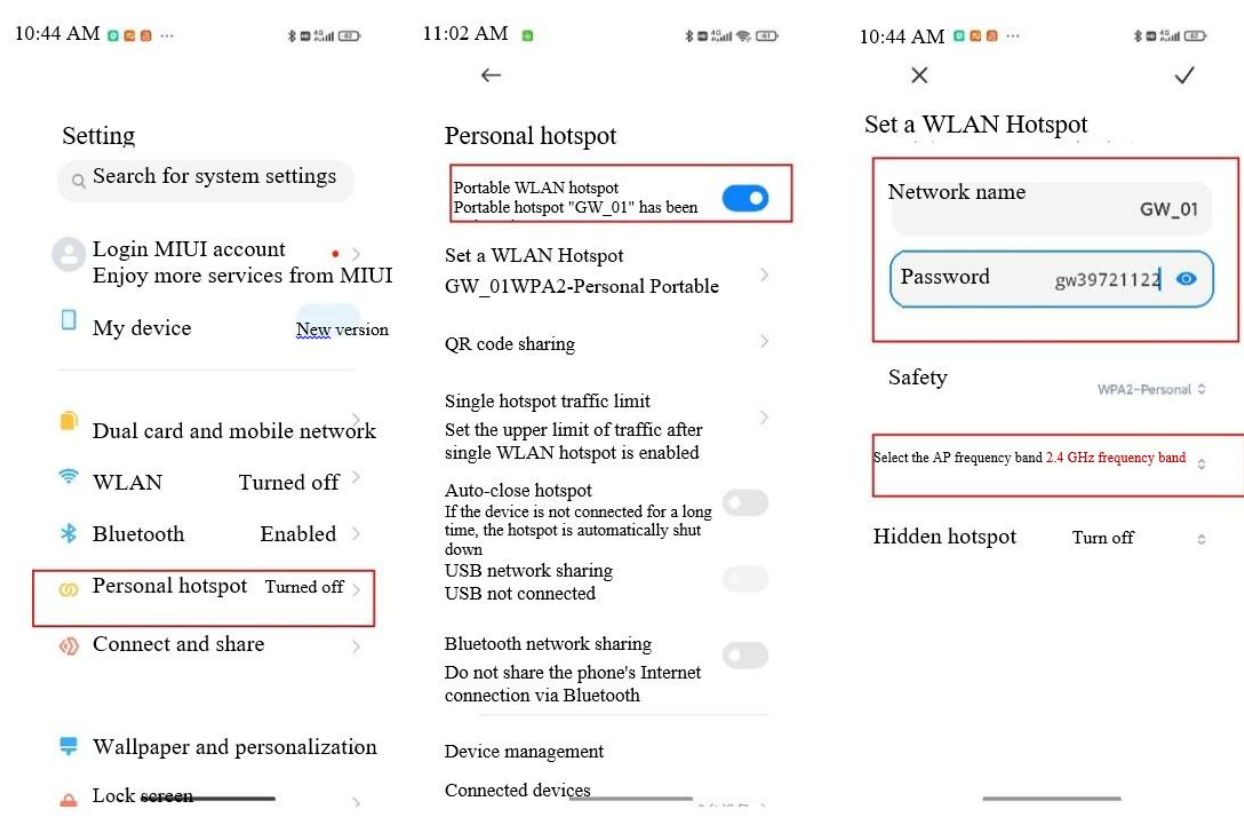

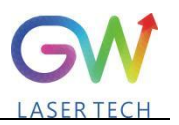

# <span id="page-37-0"></span>**7. Maintenance/troubleshooting**

### <span id="page-37-1"></span>**7.1 Clean QBH quartz block**

# **Warning:**

# **Before cleaning the quartz block, make sure that the emergency stop button is pressed down and all lasers are disconnected from power supplies.**

- 1. Take off the protective cover.
- 2. Carefully remove protective casing.
- 3. Check whether the quartz block is subject to any contamination. If the quartz block is contaminated by any residual debris, it must be cleaned before operating the laser.
- 4. For best results, clean with a soft lens cleaning paper and isopropyl alcohol.
- 5. Place the lens paper on the top of the quartz block.
- 6. Put a drop of isopropyl alcohol on the lens paper atthe top of the quartz block. Move the paper horizontally until the lens dries.
- 7. Check visually if the quartz block is clean.If the lens is not clean, repeat the steps to clean the lens. Make sure there are no dust or other particles or traces of isopropyl alcohol on the surface of the quartz block.
- 8. Reinstall the protective cover.

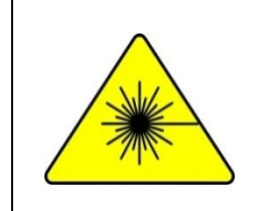

**The protective cap of the cable connector is for protection purposes only and cannot be used as an aperture. When using the laser, the temperature of the protective cap will rise if the protective cap is not removed, which will cause damage to the laser, and result in personal safety risks as well.**

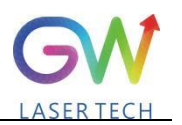

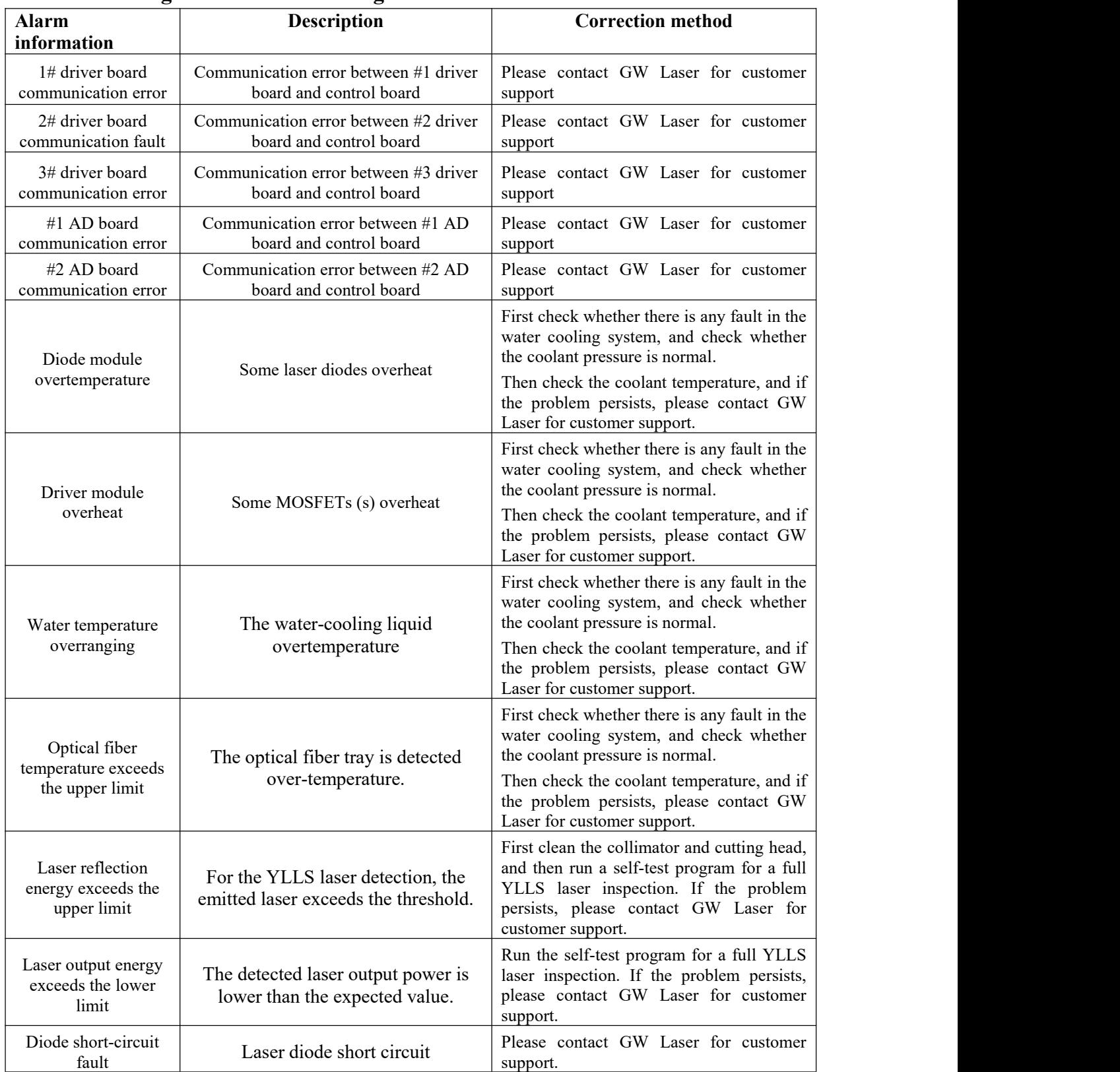

# <span id="page-38-0"></span>**7.2 Error message and troubleshooting**

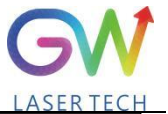

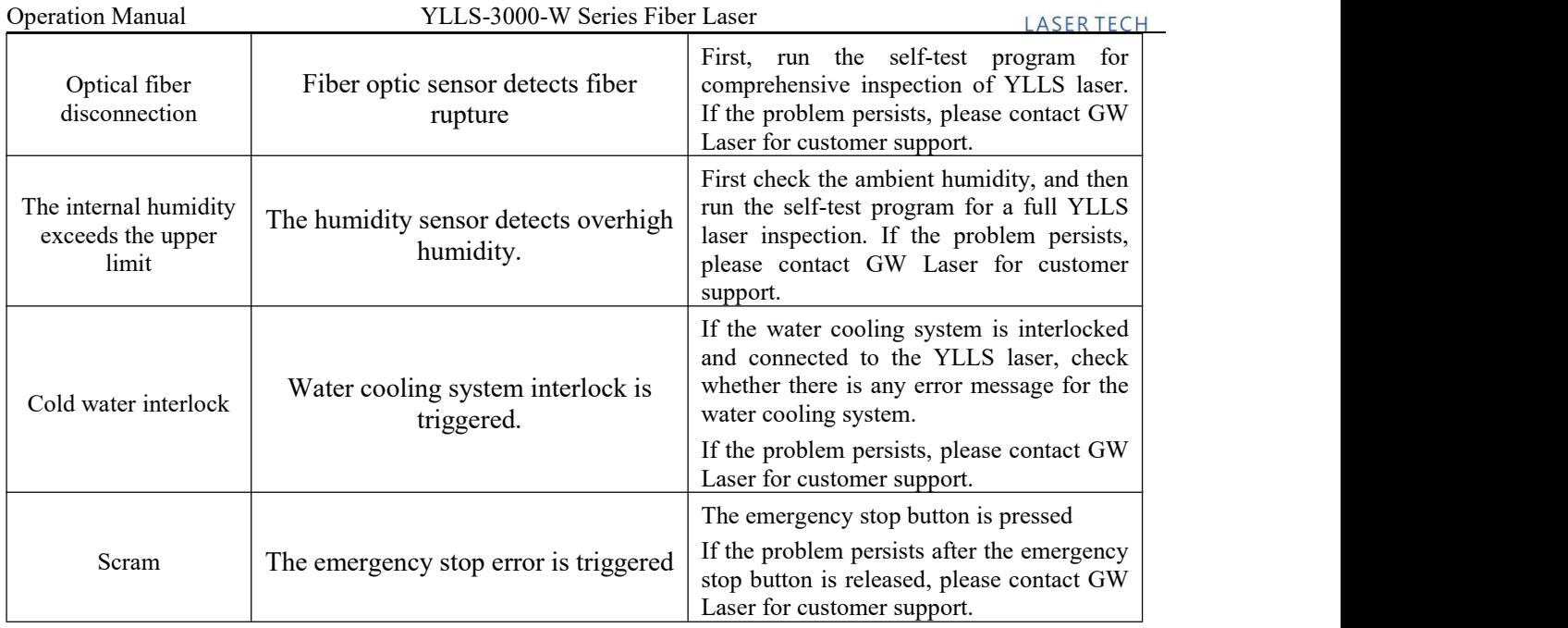

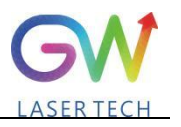

# <span id="page-40-1"></span><span id="page-40-0"></span>**8.1 General warranty**

**a)** GW Laser guarantees that after the product is shipped, GW Laser does not have any liens and encumbrances on the product.

**b)** Unless otherwise stated by GW (Shanghai) Laser Technology Co., Ltd., GW Laser provides all products with a warranty against material defects and quality problems for a period of 24 months (Counting from the date of delivery). According to the tenth paragraph of the sales terms of GW Laser, GW Laser will choose to 1) repair 2) replace or 3) refund the products that are confirmed defective and still within the warranty period. All repaired or replaced products follow the initial warranty period of the original products that are requested for repair, that is, such repaired or replaced products can enjoy the warranty for free only within the remaining warranty period of the original products that are requested for repair. The buyer must submit a written request for repair within 30 days after any quality problem is found. All requests for repair must be made directly by the buyer, and GW Laser will not accept any third party the repair requests.

**c)** The above requests for repair does not apply to product problems caused by: 1) Incorrect or inappropriate maintenance or calibration made by personnel not from GW Laser; 2) Usage of software, interface or power supply provided by the customer or a third party; 3) Unauthorized modification; incorrect operation out of the limit range of product parameters; 4) Abuse, negligence, accident, and loss or damage during transportation; or 5) Unauthorized maintenance or repair.

**d) The above warranty regulations are unique. In addition, GW Laser will not assume any form of (whether express or implied) written or oral maintenance liability and terms set forth by the regulations or laws. GW Laser expressly waives the maintenance liability and terms of implied warranties in the laws, including (but not limited to) the implied warranties ofmerchantability and applicability.**

**e) The technical guidance and services provided by GW Laser to customers will not affect the warranty terms provided by GW Laser.**

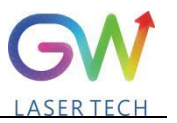

# <span id="page-41-0"></span>**8.2 Service and repair**

**CAUTION:** There are no built-in spare parts for user to maintain. All repairs should be carried out by the personnel from GW Laser. Therefore, the repair or replacement requests within the warranty scope must be timely notified to GW or the service representative of your region as soon as the problem is found. Approved returned products must be placed in a suitable container.

If any damage is found upon receipt of the goods, it shall be promptly informed to the carrier in writing.

**IMPORTANT:** Please do not return the product to GW without returning the Return Material Authorization (RMA). If the warranty period of the product has expired, or the product is no longer within the scope of warranty, the buyer will bear the cost of repair.

**IMPORTANT:** The user should properly save the software log file to facilitate the fault analysis ofGW Laser maintenance personnel.

### <span id="page-41-1"></span>**8.3 Change**

**We reserve the right to change the design and structure of the product, and we do not assume any responsibility for the modification of product of the same model already sold.**

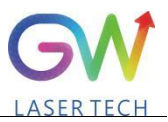

# <span id="page-42-0"></span>**9. System status code query form**

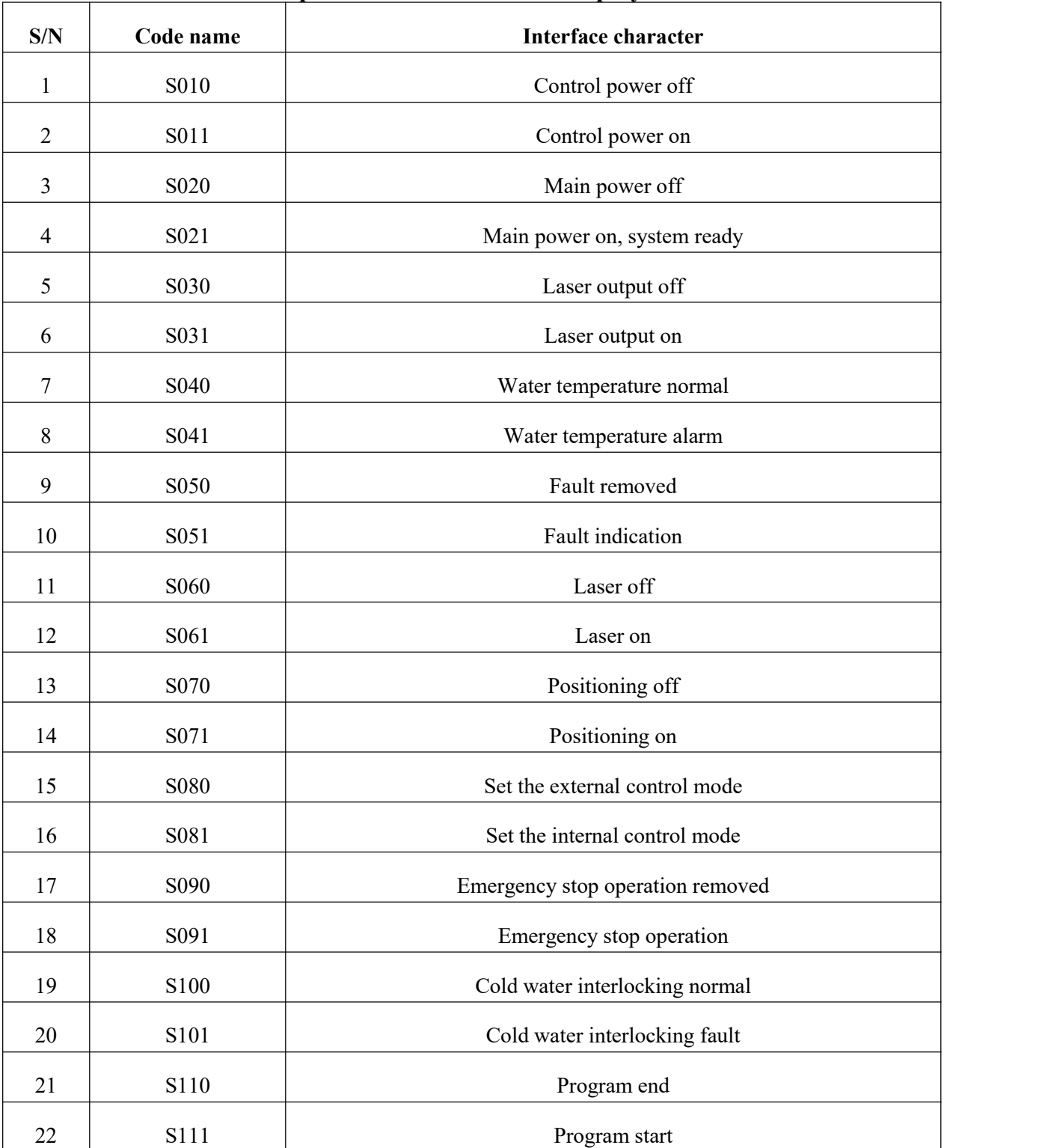

# <span id="page-42-1"></span>**9.1 The status code corresponds to the characters displayed on the interface**

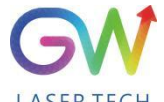

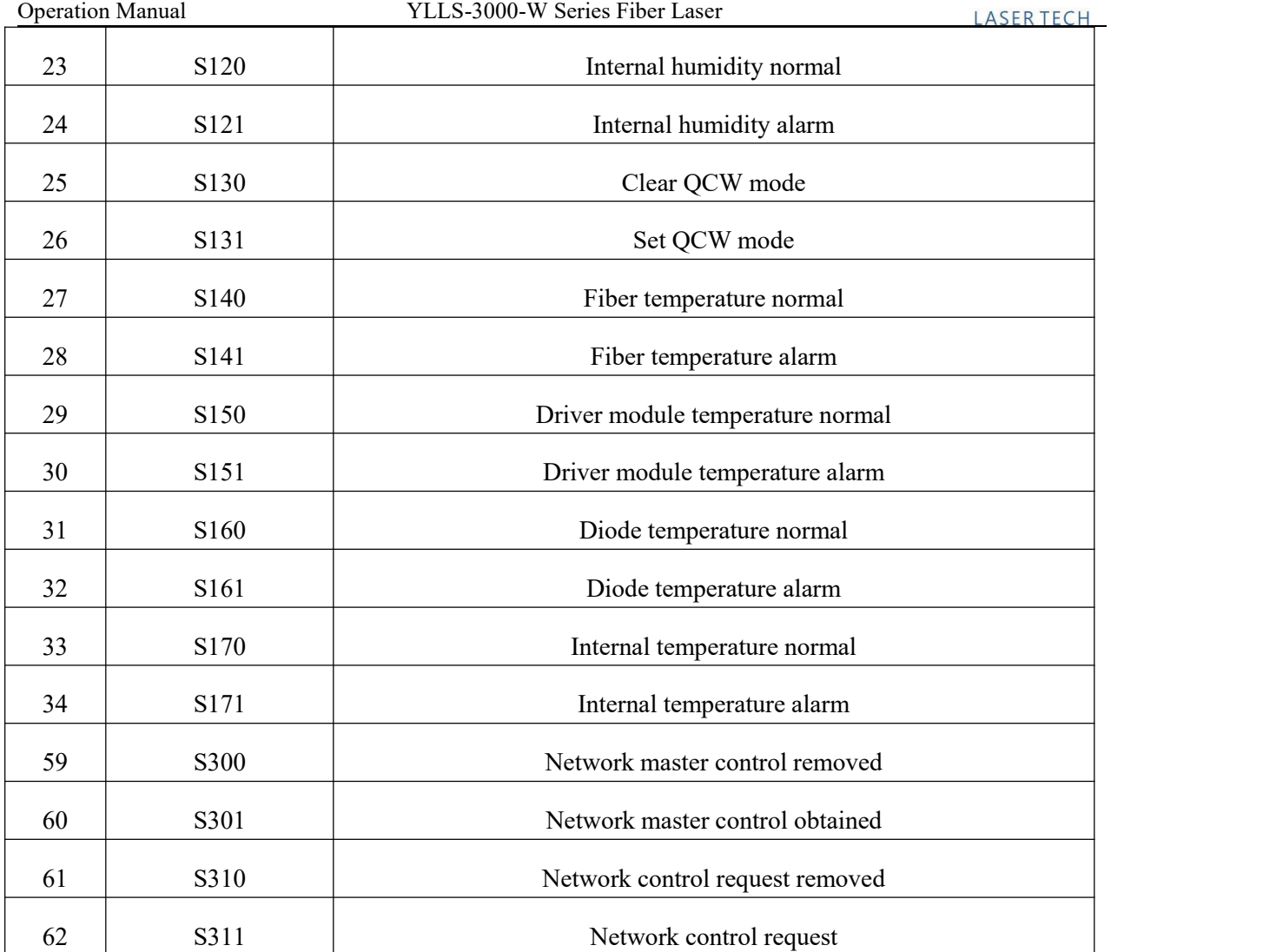

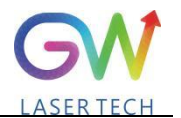

# <span id="page-44-0"></span>**9.2 Fault codes correspond to characters displayed on the interface**

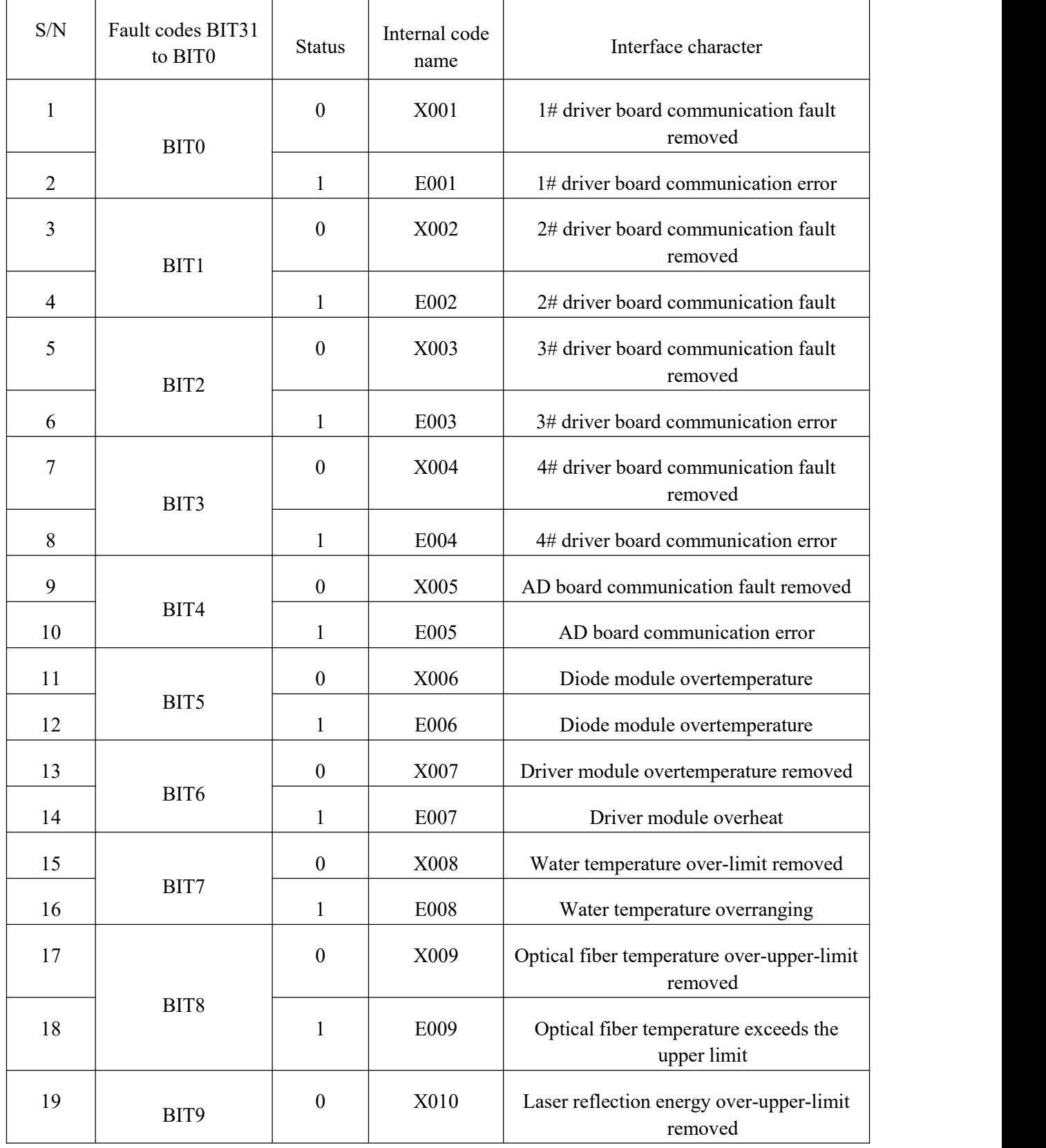

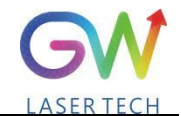

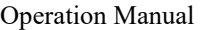

YLLS-3000-W Series Fiber Laser

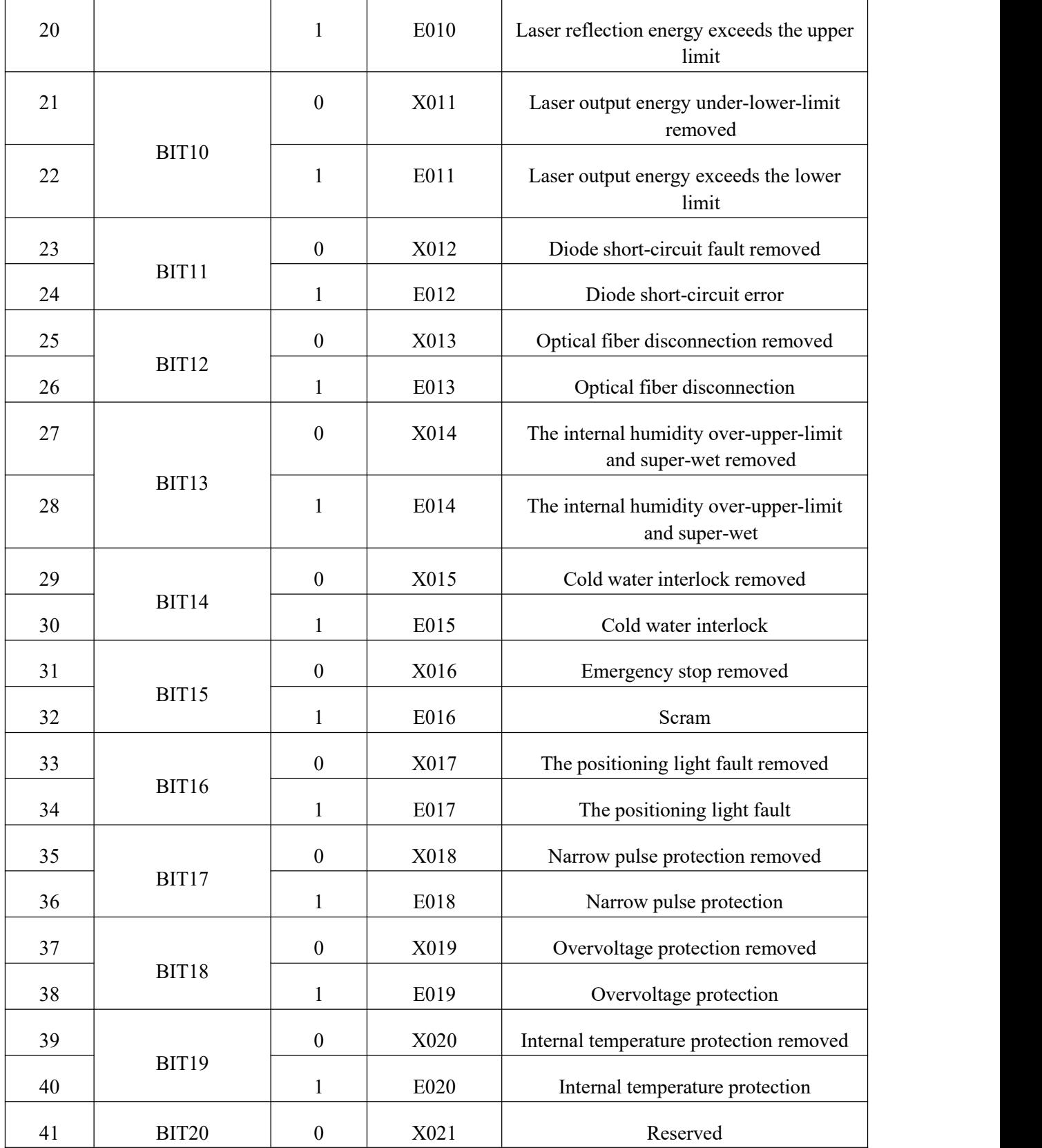

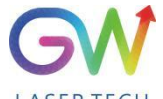

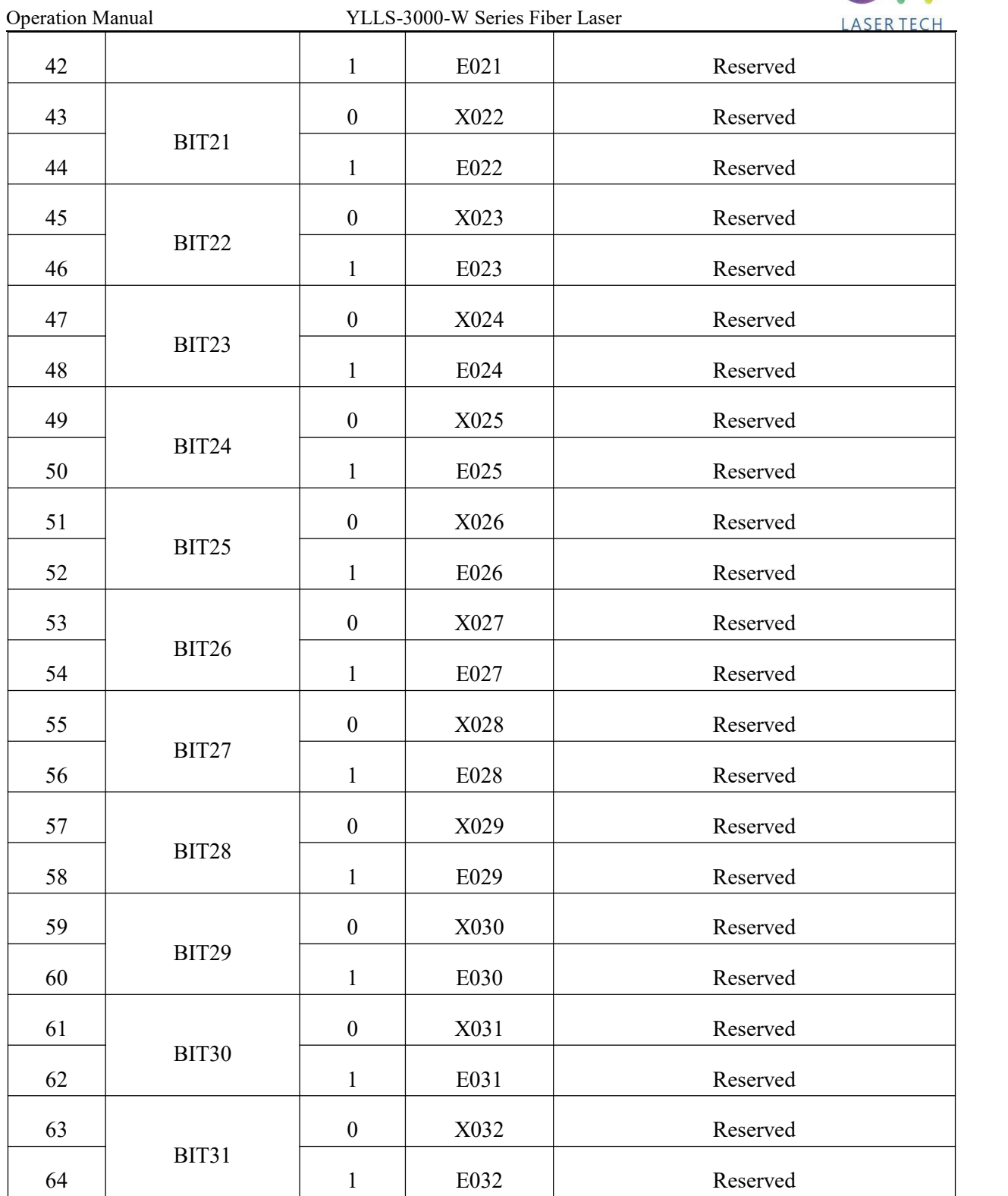

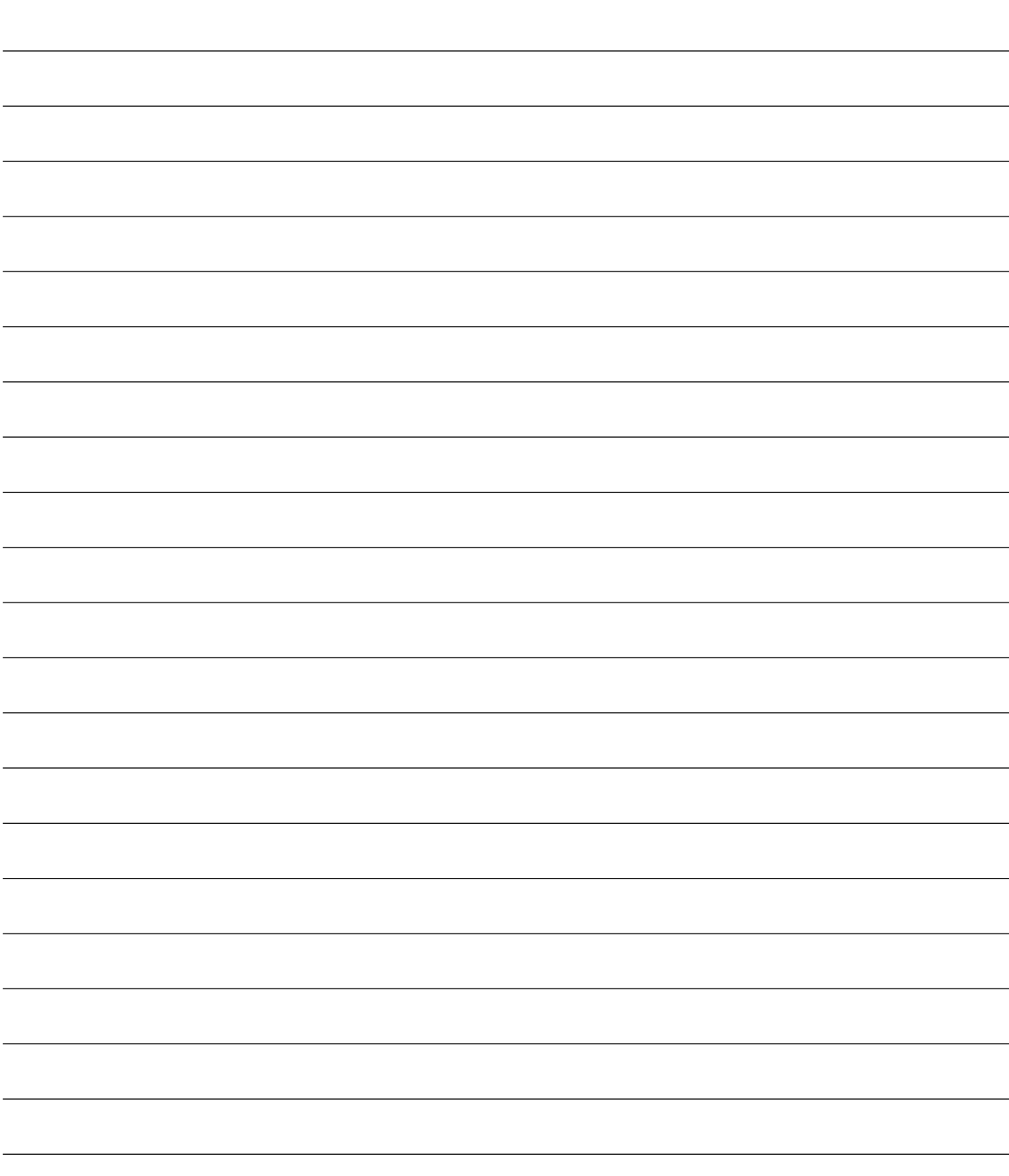